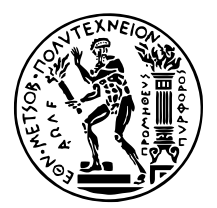

# Αυτοματοποίηση κύκλου ζωής Συστημάτων **Κατανεµηµένης Επεξεργασίας ∆εδοµένων σε Ροές Εργασίας Υπολογιστικών Νεφών**

## ∆ιπλωµατικη Εργασια

## **ΦΙΛΙΠΠΟΣ Π. ΜΑΛΑΝ∆ΡΑΚΗΣ**

**Επιβλέπων :** Νεκτάριος Κοζύρης Καθηγητής ΕΜΠ

> Αθήνα, Φεβρουάριος 2022 Τοµέας Τεχνολογίας Πληροφορικής και Υπολογιστών

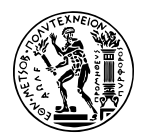

ΕΘΝΙΚΟ ΜΕΤΣΟΒΙΟ ΠΟΛΥΤΕΧΝΕΙΟ ΣΧΟΛΗ ΗΛΕΚΤΡΟΛΟΓΩΝ ΜΗΧΑΝΙΚΩΝ ΚΑΙ ΜΗΧΑΝΙΚΩΝ ΥΠΟΛΟΓΙΣΤΩΝ Τοµεας

# Αυτοματοποίηση κύκλου ζωής Συστημάτων **Κατανεµηµένης Επεξεργασίας ∆εδοµένων σε Ροές Εργασίας Υπολογιστικών Νεφών**

## ∆ιπλωµατικη Εργασια

## **ΦΙΛΙΠΠΟΣ Π. ΜΑΛΑΝ∆ΡΑΚΗΣ**

**Επιβλέπων :** Νεκτάριος Κοζύρης Καθηγητής ΕΜΠ

Εγκρίθηκε από την τριμελή εξεταστική επιτροπή την 9η Μαρτίου 2022.

*(Υπογραφή) (Υπογραφή) (Υπογραφή)*

. . . . . . . . . . . . . . . . . . . . . . . . . . . . . . . . . . . . . . . . . . . . . . . . . . . . . . . . . . . . . . . . . . . . . . . Νεκτάριος Κοζύρης Γεώϱγιος Γκούµας Ιωάννης Κωνσταντίνου Καθηγητής ΕΜΠ Αν. Καϑηγητής ΕΜΠ Επ. Καθηγητής ΠΘ

> Αθήνα, Φεβρουάριος 2022 Τοµέας Τεχνολογίας Πληροφορικής και Υπολογιστών

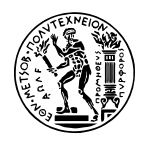

ΕΘΝΙΚΟ ΜΕΤΣΟΒΙΟ ΠΟΛΥΤΕΧΝΕΙΟ ΣΧΟΛΗ ΗΛΕΚΤΡΟΛΟΓΩΝ ΜΗΧΑΝΙΚΩΝ ΚΑΙ ΜΗΧΑΝΙΚΩΝ ΥΠΟΛΟΓΙΣΤΩΝ Τοµεας

#### . . . . . . . . . . . . . . . . . . . . . . . . . . . . . **Φίλιππος Μαλανδράκης**,

∆ιπλωµατούχος Ηλεκτρολόγος Μηχανικός και Μηχανικός Υπολογιστών Ε.Μ.Π.

Copyright © – All rights reserved. Με την επιφύλαξη παντός δικαιώµατος. Φίλιππος Μαλανδράκης, 2022.

Απαγορεύεται η αντιγραφή, αποθήκευση και διανοµή της παρούσας εργασίας, εξ ολοκλήρου ή τµήµατος αυτής, για εµπορικό σκοπό. Επιτρέπεται η ανατύπωση, αποθήκευση και διανομή για σκοπό μη κερδοσκοπικό, εκπαιδευτικής ή ερευνητικής φύσης, υπό την προϋπόθεση να αναφέρεται η πηγή προέλευσης και να διατηρείται το παρόν µήνυµα.

Οι απόψεις και τα συµπεράσµατα που περιέχονται σε αυτό το έγγραφο εκφράζουν τον συγγραφέα και δεν πρέπει να ερµηνευθεί ότι αντιπροσωπεύουν τις επίσηµες ϑέσεις του Εθνικού Μετσόβιου Πολυτεχνείου.

## <span id="page-6-0"></span>**Περίληψη**

Ο πολλαπλασιασµός των εστιών παραγωγής δεδοµένων τα τελευταία χρόνια, έχει ως αποτέλεσµα την εντατικοποίηση των προσπαθειών για εξαγωγή αξίας και πρόσδωση νοήµατος σε αυτά. Οι προσπάθειες αυτές συνδυάζουν οντότητες τόσο από τον χώρο της αναλυτικής επεξεργασίας, όσο και της µηχανικής µάθησης. Παράλληλα, έντονη είναι και η τάση για µετακίνηση των παραγωγικών υποδοµών σε υπολογιστικά νέφη που ϐασίζονται σε ελαφριές µορφές εικονοποίησης.

Ο συγκερασµός των δύο αυτών ϱευµάτων οδήγησε στην δηµιουργία του Kubeflow, το οποίο Ϲει πάνω στον ενορχηστρωτή containers Kubernetes και µεταξύ άλλων επιτρέπει την εκτέλεση ροών εργασίας. Οι ροές εργασίας αποτελούνται από έναν πεπερασμένο αριθμό ϐηµάτων, που εκτελούνται σε κάποιο υπολογιστικό σύστηµα (όπως την εκτέλεση ενός ερωτήµατος SQL σε µια συστοιχια Apache Spark). Η παρατήρηση ότι το Kubeflow Pipelines εστιάζει στη χρήση αποµακρυσµένων υπολογιστικών συστηµάτων, οδήγησε στην ιδέα της ανάπτυξης ϱοών στα πλαίσια των οποίων ϑα εκκινούνται, διαχειρίζονται και παύονται επιτόπια υπολογιστικά συστήµατα.

Στην πράξη, επιλέχθηκε η αυτοματοποίηση του κύκλου ζωής των κατανεμημένων συστοιχιών αναλυτικής επεξεργασίας Apache Spark. Προς την κατεύθυνση αυτή, υλοποιήθηκε µια σειρά από Kubeflow Pipelines components γενικού σκοπού, τα οποία δένονται µεταξύ τους σε µια ακολουθία ϐηµάτων. ΄Επειτα, η ακολουθία αυτή µπορεί να εµπλουτιστεί εύκολα για την εκτέλεση οποιασδήποτε ϱοής µηχανικής µάθησης / αναλυτικής επεξεργασίας που απαιτεί τη χρήση του Apache Spark. Για την πρακτική επίδειξη του συγκεκριµένου, αναπτύχθηκε µια ενδεικτική διοχέτευση µηχανικής µάθησης που αξιοποιεί ένα Data Lake. Επιπλέον, µέρος των components που δηµιουργήθηκαν τέθηκαν στη διάθεση όλων των χρηστών του Kubeflow Pipelines.

## **Λέξεις Κλειδιά**

Υπολογιστικά νέφη, Μηχανική µάθηση, Πλατφόρµες ελαφριάς εικονοποίησης, Ροές εργασίας, Συστοιχίες αναλυτικής επεξεργασίας, Κατανεµηµένα αποθηκευτικά συστήµατα

## <span id="page-8-0"></span>**Abstract**

The multiplication of the available data sources during the past few years has intensified the efforts to derive value and meaning from them. These efforts are combining notions from the worlds of analytics and data science. At the same time, there is a strong trend towards migrating production infrastructure to containerized cloud environments.

The combination of the aforementioned movements led to the creation of Kubeflow, which lives on Kubernetes, a container orchestrator, and facilitates among other things the execution of Machine Learning workflows. These workflows consist of a finite number of steps, which are executed on some computing system (for example, the execution of an SQL query on an Apache Spark cluster). The observation that Kubeflow Pipelines focused on using remote computing systems led to the idea of developing workflows that would deploy, operate and uninstall computing systems on-premise.

As a result, it was chosen to automate the whole lifecycle of the distributed data analytics platform Apache Spark. In this direction, a series of general-purpose Kubeflow Pipelines components were implemented, which are eventually combined in a sequence of steps. Afterwards, this sequence can be easily enriched to execute any Machine Learning / analytics workflow that makes use of an Apache Spark cluster. To demonstrate this, a demo Machine Learning pipeline was designed, which also interacts with an external Data Lake. On top of that, some of the created components were contributed to Kubeflow Pipelines.

## **Keywords**

Cloud, Machine Learning, Kubernetes, Kubeflow, Apache Spark, HDFS

## <span id="page-10-0"></span>**Ευχαριστίες**

Με αυτήν την διπλωµατική εργασία ολοκληρώνεται ο κύκλος των προπτυχιακών σπουδών µου, το τελευταίο δηλαδή χαρτογραφηµένο ϐήµα που είχα ορίσει από µικρή ηλικία για τη Ϲωή µου. Συνοδεύεται µε ανυποµονησία, όνειρα και µία δόση δέους για το ¨αχανές¨ µέλλον που ϐρίσκεται εµπρός. Αποτελεί λοιπόν µια σηµαντική στιγµή και ευκαιρία ενδοσκόπησης για εµένα.

Για την εκπόνηση της συγκεκριµένης εργασίας, ϑα ήθελα να ευχαριστήσω τον κ. Ιωάννη Κωνσταντίνου, που µου προσέφερε τόσο µια ενδιαφέρουσα ιδέα όσο και τις απαραίτητες κατευθύνσεις ώστε να προκύψει µία λειτουργική λύση. Για την γέννηση του γενικότερου ενδιαφέροντός µου για τα υπολογιστικά συστήµατα, οφείλω ένα ευχαριστώ στους ανθρώπους που τρέχουν τη Ροή στη σχολή µας, ξεκινώντας κιόλας από τη πρώτη διάλεξη της Αρχιτεκτονικής Υπολογιστών του κ. Νεκτάριου Κοζύρη.

Αυτή η ενότητα δεν ϑα είχε ουσία αν δεν αναφερόµουν στα άτοµα που µε στήριξαν, προβληµάτισαν και ενέπνευσαν όλα αυτά τα χρόνια. Πρωταρχικώς η οικογένειά µου, οι γονείς µου και ο αδερφός µου, που δηµιούργησαν ένα σταθερό και υγιές περιβάλλον για µένα και ϐρίσκονται πάντα στο πλάι µου. Οι άνθρωποι που έπαιξαν καθοριστικό ϱόλο στη διαδροµή µου στη σχολή : Ο Παναγιώτης, που αποτέλεσε τον κύριο καταλύτη για την επιλογή της. Ο ∆ιονύσης, που ήταν εκεί όταν νόµιζα ότι δεν ϑα τα κατάφερνα. Και ϕυσικά ο Βιτάλης, που µου έδωσε τα εργαλεία για να πετυχαίνω τους στόχους µου και να πιστεύω στις δυνατότητές µου, και έθεσε τις ϐάσεις για το επαγγελµατικό µου ξεκίνηµα. Ο Νίκος Κορµπάκης, που µε καθοδήγησε από την πρώτη µου µέρα στο GRNET, µου έµαθε να δοµώ τη σκέψη µου και άλλαξε την οπτική µου για την αποτυχία. Τέλος, οι παιδικοί µου ϕίλοι, που ϐιώσαµε παράλληλα όλο αυτό το ταξίδι, µε τις όµορφες και τις λιγότερο όµορφες στιγµές του, και δηµιουργήσαµε όνειρα µαζί.

Αθήνα, Φεβρουάριος 2022

*Φίλιππος Μαλανδράκης*

# **Περιεχόµενα**

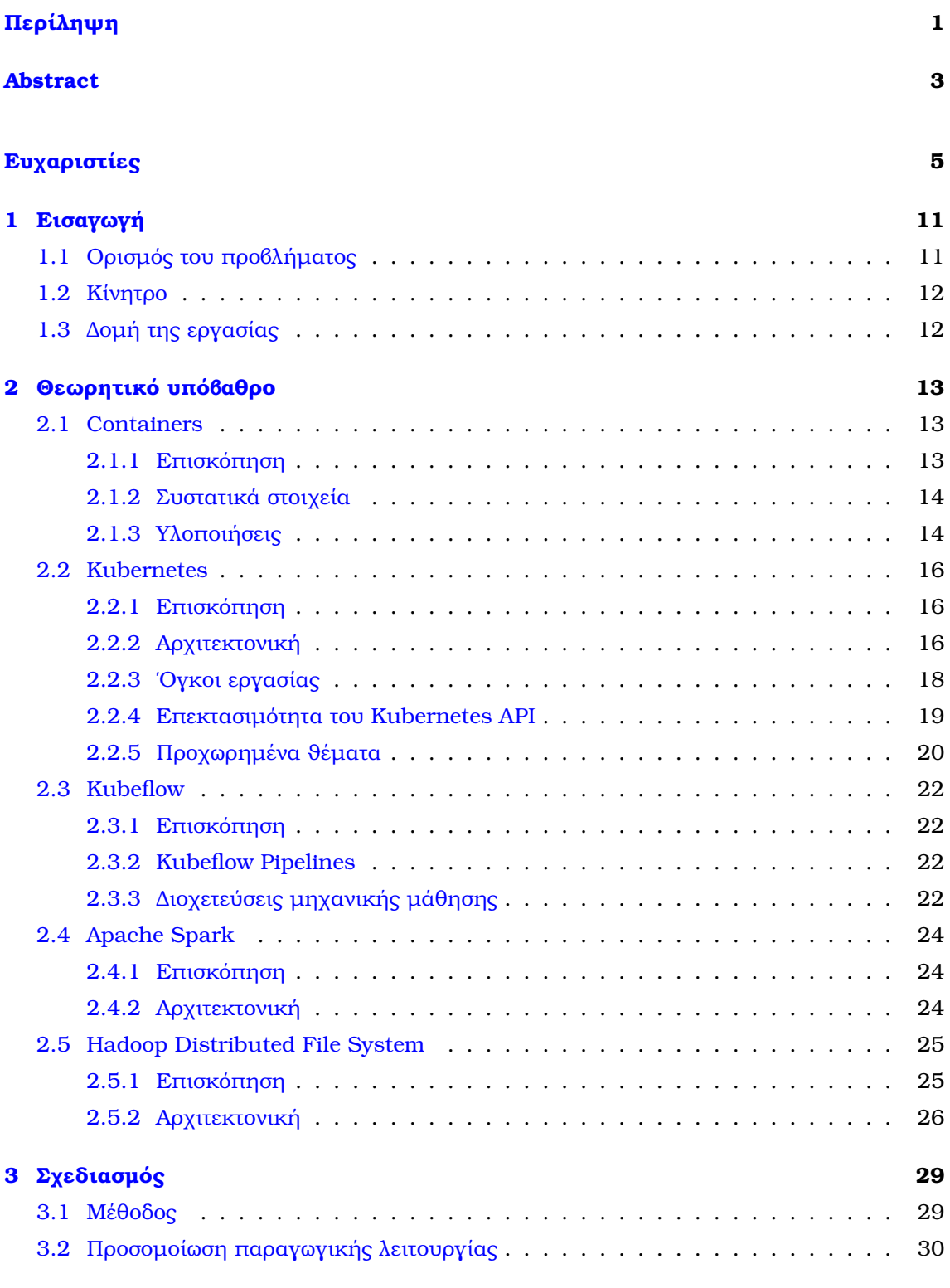

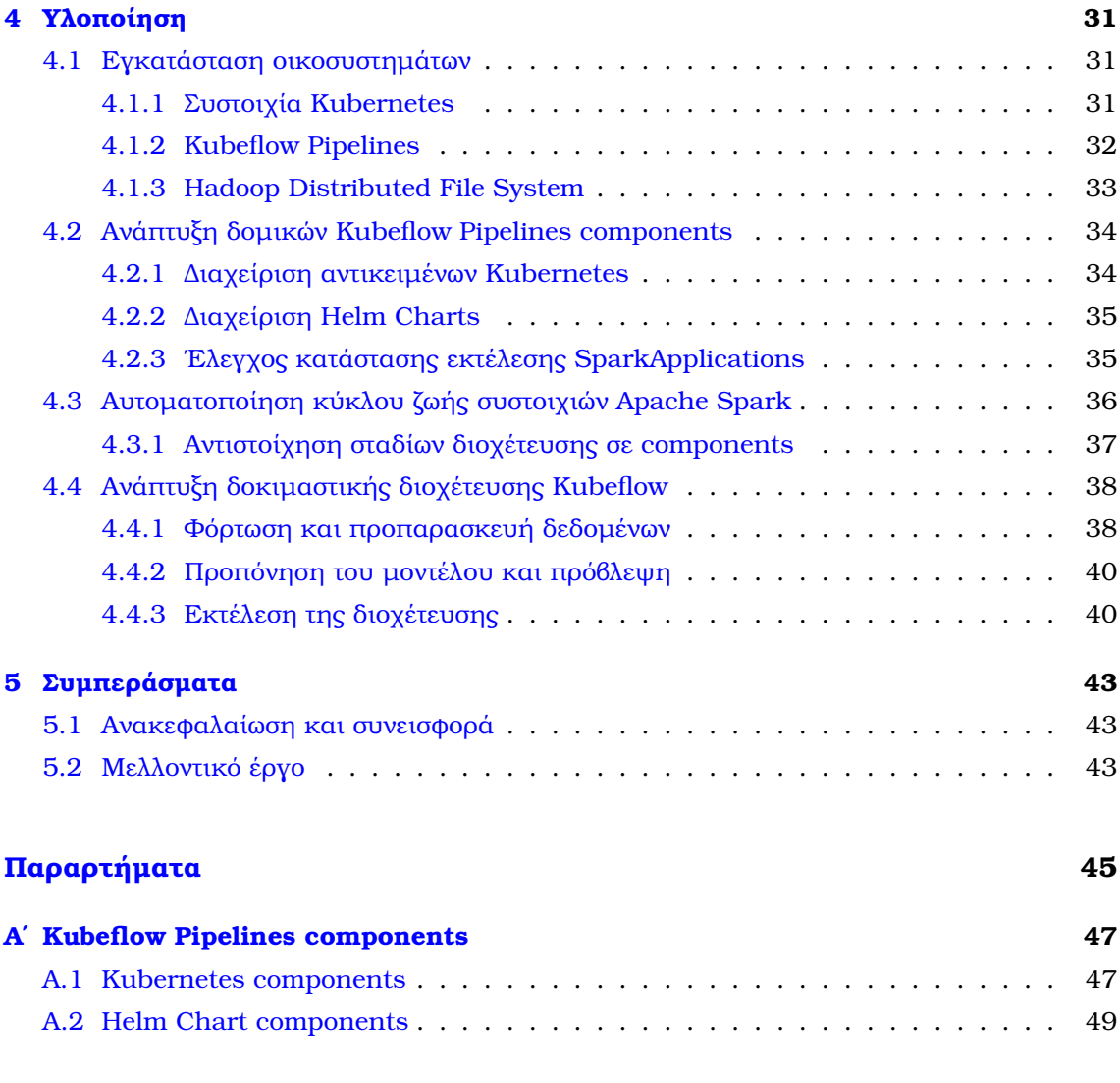

## **[Βιβλιογραφία](#page-58-0) 56**

# **Κατάλογος Σχηµάτων**

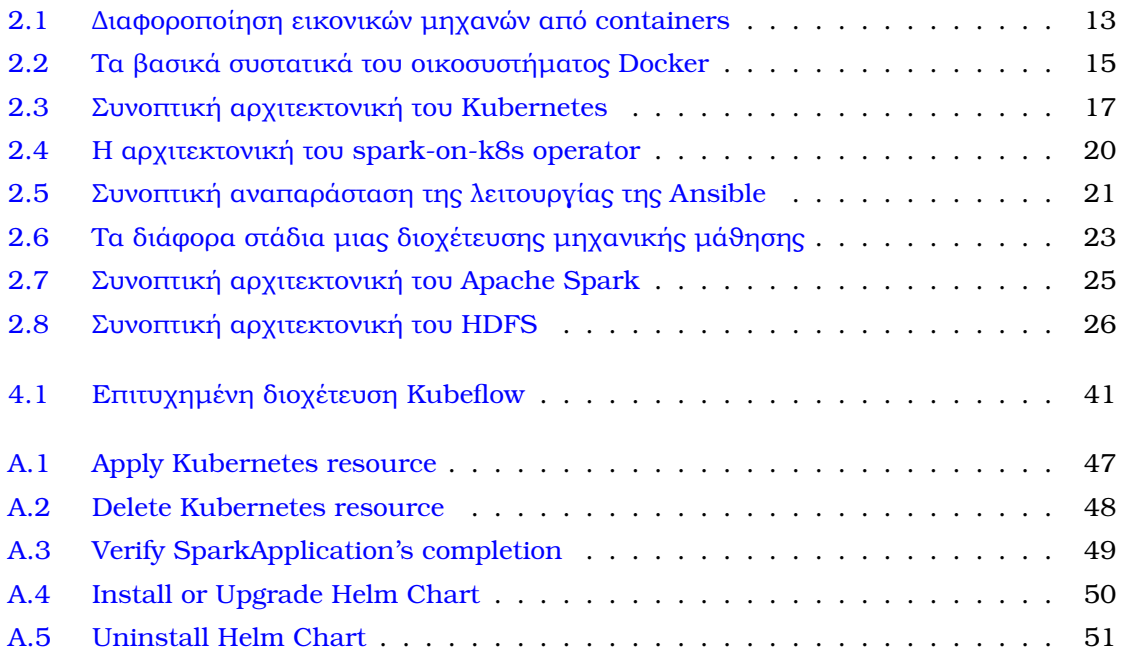

<span id="page-16-0"></span>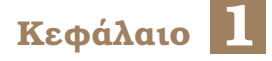

## **Εισαγωγή**

<span id="page-16-1"></span>Στο κεφάλαιο αυτό περιγράφεται εν συντοµία το αντικείµενο και ο στόχος της διπλωµατικής εργασίας.

## **1.1 Οϱισµός του πϱοϐλήµατος**

Τα τελευταία έτη, η αύξηση του διαθέσιµου όγκου δεδοµένων είναι ϱαγδαία. Οι επιχειρήσεις έχουν στη διάθεση τους ένα πακτωλό μετρικών που προκύπτουν από τη χρήση των προϊόντων τους και αφορούν τη συμπεριφορά και τις προτιμήσεις των χρηστών τους. Το γεγονός αυτό έχει οδηγήσει στην εντατικοποίηση της προσπάθειας εξαγωγής κέρδους και νοήµατος από τα δεδοµένα αυτά, είτε µέσω µηχανικής µάϑησης ή στατιστικής ανάλυσης. ΄Ενας επιπλέον παράγοντας που πεϱιπλέκει την κατάσταση αποτελεί η µετακίνηση των υποδοµών σε υπολογιστικά νέϕη, έχοντας ως αποτέλεσµα τον διαχωρισµό των αποθηκευτικών και των υπολογιστικών συστηµάτων σε ξεχωριστές πλατφόρµες. Συνεπώς, η πολυπλοκότητα των συστηµάτων που επεξεργάζονται επιτυχηµένα σύνολα δεδοµένων και προσδίδουν αξία σε αυτά τείνει να αυξάνει.

Ένας τυπικός κύκλος επεξεργασίας αποτελείται από διάφορα διακριτά στάδια, τα οποία πρέπει να συντονιστούν από μια ενιαία πλατφόρμα. Συνοπτικά, δεδομένα αντλούνται από ένα κεντϱικό αποϑηκευτικό σύστηµα (Data Lake), υπόκεινται σε µια σειϱά από εϱγασίες και συντελούν στην παϱαγωγή κάποιου τελικού αποτελέσµατος. Το αποτέλεσµα αυτό δύναται να είναι μια αναφορά που περιγράφει τις τάσεις των χρηστών ή ένα μοντέλο που θα προβλέψει μελλοντικές συμπεριφορές.

Μία ακόμη τάση στα υπολογιστικά νέφη αποτελεί η στροφή σε πιο ελαφριές μορφές εικονοποίησης στα παραγωγικά περιβάλλοντα, στοχεύοντας σε πιο ευέλικτα συστήµατα µε μειωμένο χρόνο εγκατάστασης και ανοχή στα λάθη. Οι εικονικές μηχανές δίνουν τη θέση τους στα containers, χωϱίς ϐέϐαια αυτό να σηµαίνει ότι δεν παραµένουν προτιµότερες για πλειάδα εφαρµογών. Η άνοδος των containers συµπίπτει µε την καθιέρωση πλατφόρµων διαχείρισής τους, με μία εκ των επικρατέστερων λύσεων να είναι το προϊόν ανοιχτού λογισμικού Kubernetes [\[1\]](#page-58-1) (εµπνευσµένο από το Borg [\[2\]](#page-58-2) της Google).

Ο συγκερασμός των δύο αυτών ρευμάτων οδηγεί στη ανάπτυξη συστημάτων τα οποία εφαρμόζουν τόσο μοτίβα μηχανικής μάθησης όσο και διαδικασίες αναλυτικής επεξεργασίας πάνω σε ενοϱχηστϱωτές containers. ΄Ενα τετοιο σύστηµα είναι το Kubeflow [\[3\]](#page-58-3), το οποίο προσφέρει τη δυνατότητα ορισμού και εκτέλεσης διοχετεύσεων επεξεργασίας δεδομένων πάνω

στο Kubernetes, µέσω της λειτουϱγικότητας Kubeflow Pipelines [\[4\]](#page-58-4). Οι ϱοές αυτές διαϑέτουν τη μορφή κατευθυνόμενων ακυκλικών γράφων (Directed Acyclic Graphs), ενώ η επεξεργασία των δεδοµένων γίνεται σε κατανεµηµένα συστήµατα όπως το Apache Spark [\[5\]](#page-58-5).

## <span id="page-17-0"></span>**1.2 Κίνητϱο**

Παρατηρώντας τις έτοιμες λύσεις που προσφέρονται από το Kubeflow και μπορούν να ενταχθούν ως τμήματα ευρύτερων διοχετεύσεων, διακρίνεται μια προτίμηση σε υποδομές που τρέχουν σε απομακρυσμένα περιβάλλοντα (παραδείγματος χάρην Google Cloud [\[6\]](#page-58-6) και Azure [\[7\]](#page-58-7)). Γεννάται εύλογα η απορία αν θα μπορούσε να αξιοποιηθεί αντί αυτών η ίδια η υποδομή στην οποία εκτελέιται το Kubeflow (δηλαδή το Kubernetes). Πιο συγκεκριμένα, αντί να θεωρείται δεδομένο πως εξωτερικά της υποδομής υπάρχει ένα σύστημα που είναι έτοιμο να δεχτεί εντολές από το Kubeflow, να εκτελείται το ίδιο σύστηµα τοπικά στο Kubernetes.

Με αφορμή το παραπάνω, σκοπός της συγκεκριμένης διπλωματικής εργασίας αποτελεί η επιτόπια διαχείριση συστοιχιών αναλυτικής επεξεργασίας Apache Spark μέσω των Kubeflow Pipelines. Η διαχείριση του κύκλου ζωής του Apache Spark θα πρέπει να είναι πλήρως αυτοματοποιημένη, αναπτύσσοντας τα απαραίτητα Kubeflow components προς αυτή την κατεύθυνση. Συμπληρωματικά, για τον έλεγχο του προκύπτοντος συστήματος θα εκτελεστεί µια διοχέτευση µηχανικής µάϑησης στο Kubeflow.

## <span id="page-17-1"></span>**1.3 ∆οµή της εργασίας**

Το υπόλοιπο κείµενο ακολουθεί την εξής δοµή :

- Στο [κεφάλαιο 2](#page-18-0) παρατίθεται το ϑεωρητικό υπόβαθρο που είναι απαραίτητο για την κατανόηση της εργασίας
- Στο [κεφάλαιο 3](#page-34-0) ορίζεται η αρχιτεκτονική του συστήματος και η ροή μηχανικής μάθησης που ϑα εκτελεστεί
- Στο [κεφάλαιο 4](#page-36-0) υλοποιείται το σύστηµα και η ϱοή µηχανικής µάθησης που το αξιοποιεί
- Στο [κεφάλαιο 5](#page-48-0) καταγράφονται τελικά συµπεράσµατα και τρόποι που ϑα µπορούσε να επεκταθεί η συγκεκριµένη δουλειά

# <span id="page-18-0"></span>**Κεφάλαιο 2**

## **Θεωρητικό υπόβαθρο**

Στο παϱόν κεφάλαιο καταγράφεται το σύνολο των εννοιών και τεχνολογιών που ϑεωρούνται απαϱαίτητες για την κατανόηση της διπλωµατικής εργασίας.

## <span id="page-18-1"></span>**2.1 Containers**

## <span id="page-18-2"></span>**2.1.1 Επισκόπηση**

Τα containers αποτελούν τον κυρίαρχο τύπο αντικειμένων εικονοποίησης σε επίπεδο λειτουργικού συστήµατος. Η συγκεκριµένη µοϱϕή εικονοποίησης αποτελεί ένα χαρακτηριστικό του λειτουργικού συστήµατος µέσω του οποίου υπηϱεσίες του πυϱήνα επιτρέπουν τη συνύπαρξη πολλαπλών απομονωμένων αντικειμένων χώρων χρήστη. Η δημοφιλία τους οφείλεται µεταξύ άλλων στην ευκολία χϱήσης τους, στην ταχύτητά τους και στο µειωµένο αποτύπωµά τους σε πόϱους.

<span id="page-18-3"></span>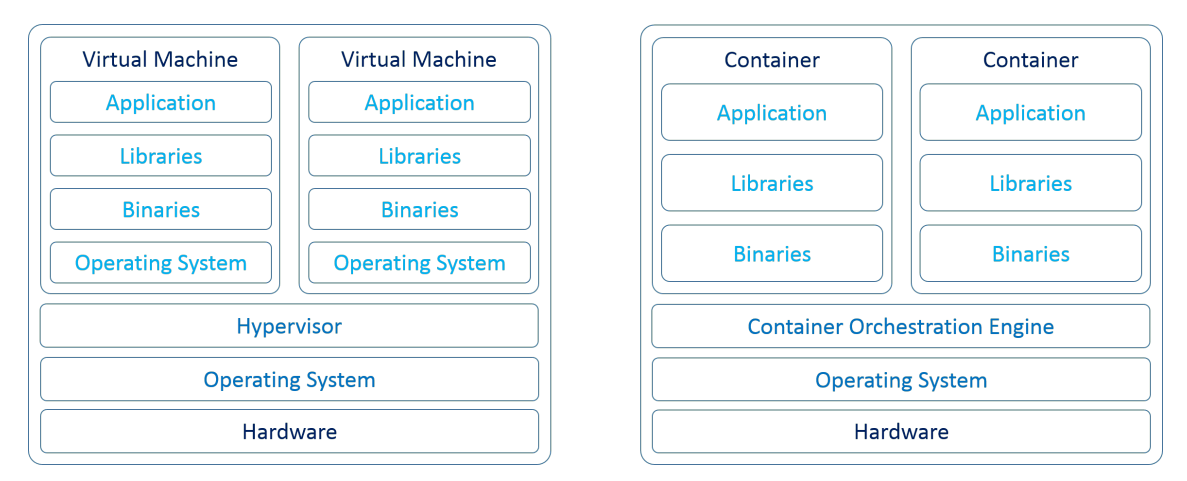

Σχηµα ΄ 2.1: *∆ιαϕοϱοποίηση εικονικών µηχανών από containers*

Οι διεργασίες που εκτελούνται εσωτερικά σε containers δεν έχουν αντίληψη πέρι αυτού, ϑεωρώντας ότι εκτελούνται σε πραγµατικά µηχανήµατα. Τα containers µοιράζονται το λειτουργικό σύστημα του μηχανήματος που τα 'φιλοξενεί', και χρησιμοποιούν τη διεπαφή κλήσεων συστήματος αυτού. Αυτό έρχεται σε πλήρη αντίθεση με τις τεχνικές πλήρους εικονοποίησης, οι οποίες εκτελούν ένα διακριτό λειτουργικό σύστηµα και εξοµοιώνουν όλες τις συσκευές υλικού του (παραδείγματως χάρην τις κάρτες δικτύου, αποθηκευτικό χώρο κλπ). Εδώ οφείλεται η υψηλή απόδοση και η ελαϕϱότητα των containers, εφόσον αλληλεπιδρούν

απευθείας µε το υλικό του υπαρχόντος συστήµατος και έχουν τον ελάχιστο δυνατό αριθµό εξαρτήσεων (σε βιβλιοθήκες και αρχεία). Παρόλα αυτά, η απομόνωση του εικονικού συστήματος που επιτυγχάνεται μέσω των τεχνικών πλήρους εικονοποίησης εγγυάται υψηλότερη ασφάλεια, αναλόγως και τις περιστάσεις.

Τα παραπάνω καταδεικνύουν ότι τα containers ταιριάζουν απόλυτα στη σύγχρονη πραγµατικότητα των δηµοσίων υπολογιστικών νεφών και των κέντρων δεδοµένων, στα οποία εφαρμογές αναπτύσσονται, εγκαθιστώνται και ανακυκλώνονται με ιλιγγιώδεις ρυθμούς. Μία ακόμη σημαντική συνεισφορά τους είναι η διευκόλυνση της καθημερινής ζωής του προγραμματιστή, που δύναται πλέον να πειραματιστεί με πολύπλοκα συστήματα μέσα σε δευτερόλεπτα και χωρίς το επιπλέον έξοδο που θα επέφερε ένας απομακρυσμένος εξυπηρετητής.

## <span id="page-19-0"></span>**2.1.2 Συστατικά στοιχεία**

Πίσω από ένα container βρίσκονται κάποιοι θεμελιώδεις μηχανισμοί των Linux-based πυρήνων, οι οποίοι θα αναλυθούν στη συνέχεια.

#### **Namespaces**

Η συγκεκριμένη δομή επιτρέπει (σε υψηλό επίπεδο) την απομόνωση διαφόρων πόρων του συστήµατος µεταξύ διαϕοϱετικών διεϱγασιών. Κάϑε διεϱγασία εκτελείται εντός κάποιου namespace, και το namespace έχει πρόσβαση σε ένα υποσύνολο των πόρων του συστήματος. Στην προκειμένη περίπτωση, οι πόροι αυτοί μπορεί να είναι χρήστες, διεπαφές δικτύου, αναγνωριστικά διεργασιών, συστήματα αρχείων και πολλά άλλα.

#### **cgroups**

Τα cgroups προσφέρουν και αυτά αποµόνωση υπολογιστικών πόϱων µεταξύ των διαφόρων διεργασιών. Πιο συγκεκριμένα, καθιστούν εφικτό να τίθεται ένα άνω όριο χρήσης της CPU, τη μνήμης, του εύρους ζώνης, των εισόδων/εξόδων δίσκου (και άλλων) για μια διεργασία.

#### **Union filesystems**

΄Εχοντας περιγράψει τις παραπάνω λειτουργικότητες, είναι ϕανερό ότι το µόνο που λείπει από μια διεργασία για να γίνει ένα ανεξάρτητο container είναι η δική της ιεραρχία συστήματος αρχείων. Αυτό έρχονται να προσφέρουν τα union (unification) filesystems, τα οποία είναι αποτέλεσµα της συνένωσης πολλαπλών συστηµάτων αρχείων σε ένα. Στο σύστηµα αυτό αποϑηκεύονται όλες οι ϐιβλιοθήκες και τα αρχεία που είναι απαϱαίτητα για τη λειτουργικότητα του container.

΄Οσον αϕοϱά τώϱα στα Windows, η Microsoft προχώρησε και αυτή στην υλοποίηση αντίστοιχων χαρακτηριστικών, σε δεύτερο χρόνο.

### <span id="page-19-1"></span>**2.1.3 Υλοποιήσεις**

Υπάρχουν διάφορετικοί τρόποι με τους οποίους μπορούν τόσο να υλοποιηθούν, όσο και να διαχειριστούν containers. Για την εκπόνηση της συγκεκριµένης διπλωµατικής χρησι-

<span id="page-20-0"></span>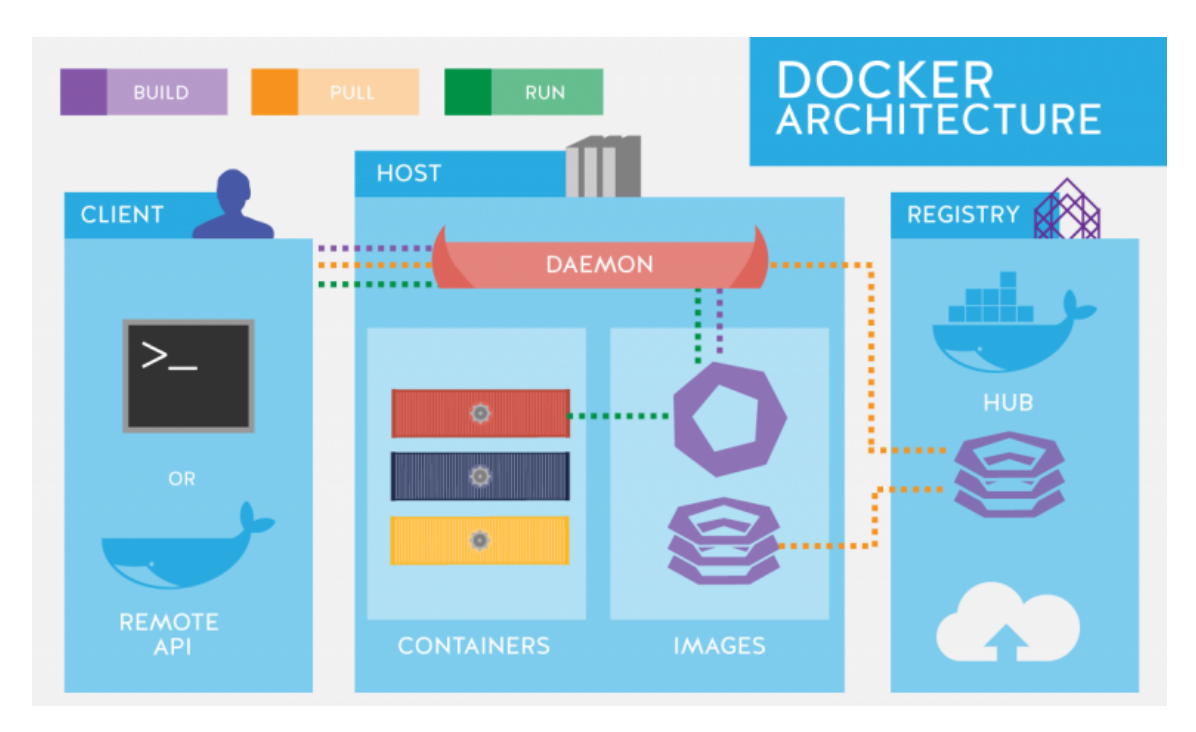

Σχηµα ΄ 2.2: *Τα ϐασικά συστατικά του οικοσυστήµατος Docker*

µοποιήθηκε η δηµοϕιλέστεϱη τη στιγµή αυτή διαχειρίστρια containers, Docker [\[8\]](#page-58-8). Η Docker αποτελεί μια εταιρεία που προσφέρει λύσεις για δημιουργία και διαμοιρασμό containers, υπό τη μορφή στιγμιοτύπων. Όσον αφορά την ίδια την υλοποίηση των containers, η προεπιλεγµένη λύση της Docker είναι τα περιβάλλοντα εκτέλεσης runc [\[9\]](#page-58-9) (τα οποία συνδυάζουν όλα τα συστατικά που αναλύϑηκαν παραπάνω, ώστε να συνθέσουν ένα container).

### **∆οµή των στιγµιοτύπων**

Τα στιγμιότυπα περιγράφουν την ακριβή επιθυμητή κατάσταση στην οποία θα πρέπει να βρίσκεται ένα container μόλις εκκινηθεί. Η κατάσταση αυτή συμπεριλαμβάνει τα εξής:

- Την πλήρη εικόνα του συστήματος αρχείων εσωτερικά του container (rootfs). Το σύστηµα αυτό, έχει µία ϱίϹα (/) αντίστοιχη κάϑε λειτουργικού συστήµατος, και διάϕορα αρχεία και ϕακέλους κάτω από αυτήν.
- Ποια διεργασία θα πρέπει να τρέχει μέσα στο container μόλις αυτό εκκινηθεί, καθώς και το φάκελο στον οποίο θα τρέχει, διάφορες μεταβλητές περιβάλλοντος και άλλα. Η συγκεκριμένη παραμετροποίηση καταγράφεται στο εσωτερικό ενός JSON [\[10\]](#page-58-10) αρχείου.

Τα χαρακτηριστικά που ϑα πϱέπει να έχει ένα στιγµιότυπο περιγράφονται µέσω ενός Dockerfile [\[11\]](#page-58-11). Στη συνέχεια, το Dockerfile συντίθεται (build) ώστε να προκύψει το στιγµιότυπο. Το στιγµιότυπο πρακτικά είναι ένα συµπιεσµένο αρχείο (TAR - µε περιεχόµενα το rootfs και ενα JSON αρχείο), το οποίο µποϱεί να εκκινηθεί απεριόριστες ϕοϱές και να δηµιουργήσει containers. Το σύστηµα αρχείων των containers που προκύπτουν αποτελείται από ένα σύνολο στϱώσεων µη µεταβλητών συστηµάτων αρχείων, µε µία τελική επίστρωση ενός μεταβλητού συστήματος (εδώ υπεισέρχεται και η έννοια των union filesystems). Ο χρήστης αλληλεπιδρά αποκλειστικά µε την τελική επίστρωση.

#### **∆ιαµοιϱασµός των στιγµιοτύπων**

Μετά τη δημιουργία ενος στιγμιοτύπου, ο χρήστης μπορεί πολύ εύκολα να το μοιραστεί µε την κοινότητα, δηµοσιεύοντάς το σε κάποιο αποθετήριο στιγµιοτύπων. Η Docker διαθέτει το δικό της αποθετήριο εικόνων που ονοµάζεται DockerHub [\[12\]](#page-58-12), και παροµοίως υπάρχουν ποικίλες εναλλακτικές (τόσο δημόσιες όσο και εταιρικές λύσεις). Τα αποθετήρια αυτά επιτρέπουν την διαχείριση διαφόρων εκδόσεων του ίδιου container (version control), ακολουθώντας την λογική των αποθετηρίων που υποστηρίζουν το πρωτόκολλο git [\[13\]](#page-58-13) (GitHub, GitLab, ...).

## <span id="page-21-0"></span>**2.2 Kubernetes**

### <span id="page-21-1"></span>**2.2.1 Επισκόπηση**

Τα containers αποτελούν ένα θαυμάσιο τρόπο για να υλοποιηθούν εφαρμογές υψηλής κλιμακωσιμότητας, οι οποίες θα συντίθενται από επιμέρους containers. Οι εφαρμογές αυτές θα πρέπει να είναι ανθεκτικές σε σφάλματα ενός ή περισσοτέρων containers, εξασφαλίζοντας με κάποιο τρόπο ότι θα επαναδημιουργούνται αενάως. Γίνεται εύκολα κατανοητό ότι αν ήταν μία φορά δύσκολο για έναν ανθρώπινο χειριστή να κατορθώσει το παραπάνω μέσω εικονικών μηχανών, εδώ η δυσκολία πολλαπλασιάζεται. Η συγκεκριμένη κατάσταση οδήγησε στην δημιουργία διαφόρων λυσεων οι οποίες αναλαμβάνουν να διαχειρίζονται τον πλήρη κύκλο ζωής των containers.

Ο κυρίαρχος διαχειριστής containerized όγκων εργασίας (workloads) είναι το Kubernetes. Πρόκειται για ένα ισχυρό προϊόν, που επιτυγχάνει τη μαζική εκτέλεση χιλιάδων containers, εγγυόµενο µεταξύ άλλων την αποµόνωσή τους, την ενδοεπικοινωνία τους, την επιτήρηση της κατάστασής τους, την επαναδημιουργία τους σε περίπτωση αποτυχίας και πολλά ακόµη.

'Οπως τα Dockerfiles καθορίζουν τα περιεχόµενα ενός στιγµιοτύπου, έτσι και το Kubernetes δέχεται ως εισόδους αρχεία YAML [\[14\]](#page-58-14), τα οποία περιγράφουν επιθυµητούς όγκους εργασίας που αποτελούνται από ένα ή παραπάνω containers. Η περιγραφική αυτή αποτύπωση των πολλαπλών στοιχείων που συνθέτουν µια εφαρµογή ονοµάζεται Υποδοµή ως Κώδικας (Infrastructure as Code).

### <span id="page-21-2"></span>**2.2.2 Αϱχιτεκτονική**

Μια εγκατάσταση Kubernetes αποτελείται από ένα σύµπλεγµα κόµϐων (cluster), οι οποίοι διαχωρίζονται σε δύο διακριτά επίπεδα: το επίπεδο ελέγχου (control plane) και το επίπεδο δεδοµένων (data plane). ΄Ολη η 'κατάσταση' του Kubernetes (οι όγκοι εργασιών που πρέπει να τρέχουν ανά πάσα στιγμή) αποθηκεύεται σε μια κατανεμημένη βάση κλειδιώντιµών (key-value storage) υψηλής διαθεσιµότητας, που ονοµάζεται etcd [\[15\]](#page-59-0). Το σύνολο των παραγωγικών όγκων εργασίας (που δεν σχετίζονται µε Ϲωτικές λειτουργίες του cluster) σηκώνονται αποκλειστικά στο επίπεδο δεδοµένων του.

Τα κομμάτια που απαρτίζουν το επίπεδο ελέγχου (και άρα εκτελούνται στους κόμβους που το συνϑέτουν) είναι τα παϱακάτω:

<span id="page-22-0"></span>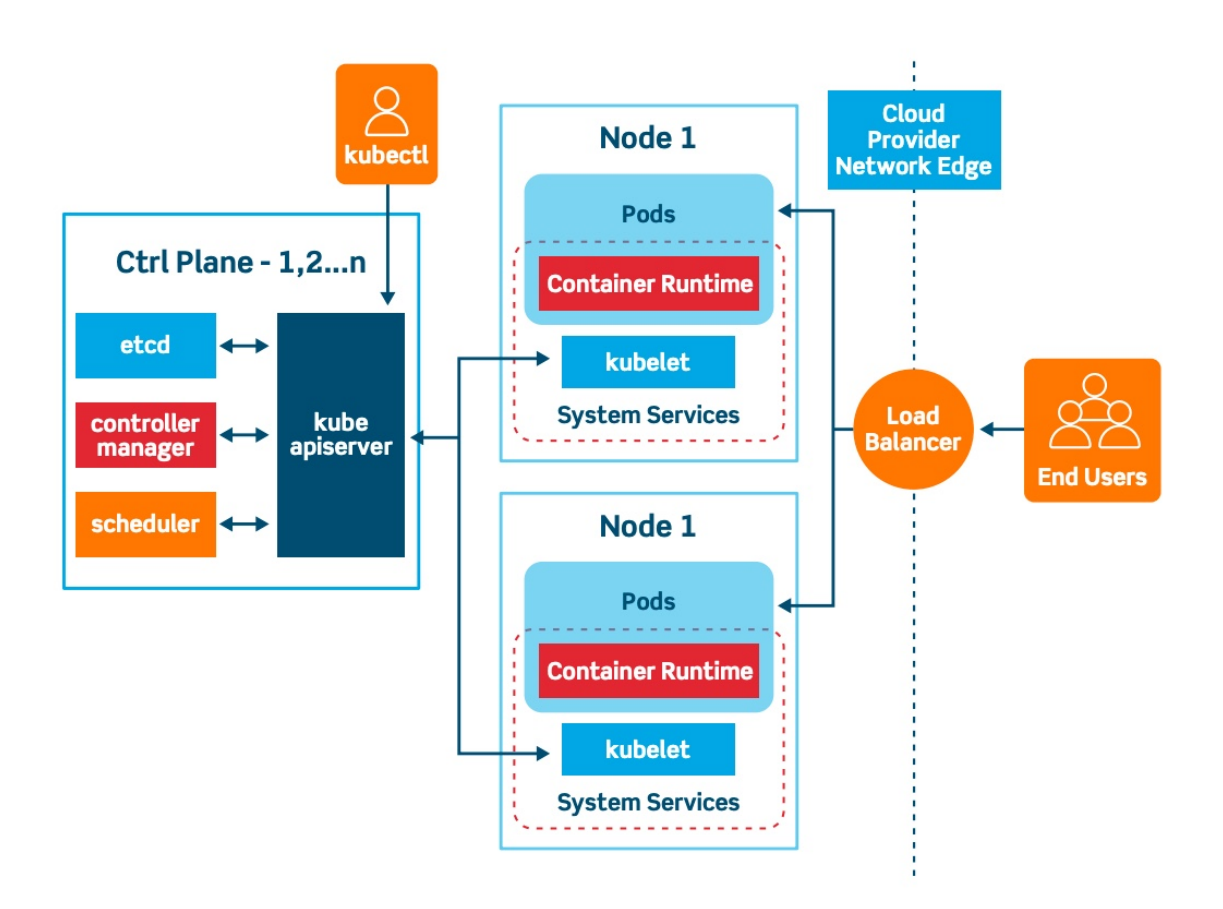

Σχηµα ΄ 2.3: *Συνοπτική αϱχιτεκτονική του Kubernetes*

- kube-apiserver: Πρακτικά, ένας εξυπηρετητής που εκθέτει μια διεπαφή προγραμµατισµού εφαρµογών (API). Τόσο ο προγραµµατιστής (µέσω του λογισµικού γραµµής εντολών kubectl) όσο και το ίδιο το cluster χρησιµοποιούν τη συγκεκριµένη διεπαϕή για να διαβάσουν / µεταβάλλουν την κατάστασή του.
- kube-scheduler: Ελέγχει ανά τακτικά διαστήματα το etcd ('ρωτώντας' τον kube-apiserver) για όγκους εργασίας οι οποίοι δεν έχουν ανατεθεί σε κάποιο κόµϐο του επιπέδου δεδομένων. Όταν βρει τέτοιους, τους αναθέτει βάσει αλγορίθμου σε κάποιο κόμβο και ενηµεϱώνει την κατάσταση στο etcd.
- kube-controller-manager: Τϱέχει ένα σύνολο από ελεγκτές (controllers) οι οποίοι επικυρώνουν διαρκώς ότι η κατάσταση που περιγράφεται στο etcd αντιστοιχεί στην πραγματική κατάσταση του cluster. Όταν παραδείγματως χάρην ο kube-scheduler αναθέσει έναν όγκο εργασίας σε κάποιο κόµϐο και το καταγράψει στο etcd, οι controllers ϑα διαβάσουν τη νέα κατάσταση, ϑα δουν ότι ο συγκεκριµένος όγκος δεν τϱέχει στον καθορισμένο κόμβο, και θα επικοινωνήσουν με τον κόμβο ώστε να εκκινηθούν οι απαϱαίτητες διεργασίες.
- $\bullet$  etcd: Όπως προαναφέρθηκε, το etcd αποτελεί την μοναδική πηγή αλήθειας (source of truth) για το cluster. Οι κόμβοι που το απαρτίζουν μπορούν είτε να ταυτίζονται με το επίπεδο ελέγχουν του Kubernetes, είτε να είναι διακριτοί. Σε απαιτητικές παραγωγικές

συνθήκες, συνηθίζεται το δεύτερο.

Τα μέρη που απαρτίζουν το επίπεδο δεδομένων (και τρέχουν σε κάθε κόμβο που ανήκει σε αυτό) παϱαϑέτονται στη συνέχεια.

- kubelet: Αλληλεπιδρά με τους controllers του επιπέδου ελέγχου και διαχειρίζεται όλα τα containers που σχηµατίϹουν έναν όγκο εϱγασίας, ελέγχοντας για τυχόν απώλειες και αναπληϱώνοντάς τες.
- kube-proxy: Αποτελέι έναν δικτυακό διακοµιστή µεσολάϐησης (proxy server), ϑεµέλιο λίθο στην έννοια της υπηρεσίας (Service) που προσφέρει το Kubernetes για να εκθέσει τους εσωτεϱικούς όγκους εϱγασιών του εντός και εκτός του cluster. ∆ιατηϱεί τους δικτυακούς κανόνες του κόµϐου στον οποίο εκτελείται (εντός των iptables / nftables).
- Container runtime: Μποϱεί το kubelet να διασφαλίζει ότι ένας συγκεκριµένος αριθμός από containers εκτελούνται πάντοτε στον κόμβο που ζει, αλλα ο πραγματικός δηµιουϱγός των containers είναι ένα περιβάλλον εκτέλεσης (πχ containerd [\[16\]](#page-59-1), cri-o [\[17\]](#page-59-2), docker - η υποστήριξη για το τελευταίο καταϱγήϑηκε σε πρόσφατη έκδοση του Kubernetes). Βέϐαια, και το περιβάλλον εκτέλεσης µε τη σειϱά του επικοινωνεί µε ένα ακόµη περιβάλλον εκτέλεσης containers, το runc (αναφέρθηκε στην ενότητα του Docker) [\[18\]](#page-59-3).

## <span id="page-23-0"></span>**2.2.3 ΄Ογκοι εϱγασίας**

Μέχρι στιγμής, το σύνολο των παραγωγικών containers που εκτελούνται στο επίπεδο δεδοµένων περιγράφεται µε τον σχετικά ασαϕή όϱο των όγκων εργασίας. Στην πραγµατικότητα, ένας όγκος εργασίας αποτελείται από ένα η περισσότερα αντικείµενα (resources). ΄Ενα αντικείμενο μπορεί να περιγράφει μια συστάδα από containers, τη δικτυακή παραμετροποίησή της, τον αποθηκευτικό χώϱο της, την πολιτική ασφαλείας της, διάφορες µυστικές µεταβλητές της και άλλα.

΄Οπως πϱοαναϕέϱϑηκε, τα αντικείµενα καταγϱάϕονται σε αϱχεία YAML, ακολουϑώντας ορισμένες διεπαφές προγραμματισμού εφαρμογών, τα οποία στη συνέχεια υποβάλλονται στον kube-apiserver. Κάποια από τα κυϱιότεϱα πεδία ενός αντικειµένου καταγϱάϕονται στη συνέχεια.

- kind: Το είδος του αντικειµένου που ϑα δηµιουργηθεί. Σηµαντικά είδη αποτελούν τα Pods (συστάδες containers), Deployments (συστάδες Pods), Services (οµαδοποιούν 1 ή παραπάνω Pods κάτω από µία διεύϑυνση δικτύου), Ingresses (λειτουργούν ως αντεστραµµένοι διακοµιστές µεσολάϐησης που εκθέτουν τα διάφορα Services του cluster στον έξω κόσµο) και τα Secrets (µυστικές µεταβλητές που χρησιµοποιούνται από τα Pods).
- apiVersion: Κάθε αντικείμενο περνάει από διάφορα στάδια (alpha, beta) έως ότου να φτάσει στη στατική του διεπαφή προγραμματισμού εφαρμογών. Το συγκεκριμένο πεδίο πολύ απλά διευκρινίζει ποια μορφή του αντικειμένου θα χρησιμοποιηθεί (άρα και ποια πεδία του ϑα είναι διαϑέσιµα).
- metadata: Δεδομένα που χαρακτηρίζουν μοναδικά ένα αντικείμενο (παραδείγματος χάρην ημερομηνία δημιουργίας, αριθμητικό αναγνωριστικό και άλλα).
- spec: Κάτω από το συγκεκριμένο πεδίο εμφωλιάζονται όλες οι εξειδικευμένες επιλογές που αϕοϱούν ένα αντικέιµενο.
- status: Η φάση ζωής στην οποία βρίσκεται το αντικείμενο σε μια ορισμένη στιγμή. Το πεδίο αυτό δεν συµπληρώνεται κατά την αρχική υποβολή του αντικειµένου στον kube-apiserver. Αντιθέτως, προστίθεται από το επίπεδο ελέγχου αφότου το αντικείµενο καταχωϱηϑεί στο etcd. Κάποιες πιθανές τιµές του είναι Creating (το αντικείµενο ϐρίσκεται υπό δημιουργία), Running (εκτελείται), Error (έχει εμφανίσει κάποιο σφάλμα) και άλλες.

Τα αντικείμενα διαχωρίζονται μεταξύ τους σε έναν ή περισσότερους χώρους ονομάτων (namespaces), οι οποίοι είναι απομονωμένοι μεταξύ τους και εξασφαλίζουν τη διάκριση µεταξύ των διαϕόϱων όγκων εϱγασίας που εκτελούνται στο Kubernetes.

#### **Αποϑηκευτικός χώϱος**

Κϱίνεται χϱήσιµο να γίνει µια σύντοµη µνεία στους λογικούς δίσκους (Volumes), οι οποίοι είναι προσβάσιμοι από τα containers των Kubernetes Pods για ανάγνωση/εγγραφή δεδοµένων. Η τοποθεσία του συστήµατος αρχείων (filesystem path) υπό την οποία είναι προσβάσιµοι (mounted) οι λογικοί δίσκοι καθορίζεται από το πεδίο *volumeMounts* των αντικειµένων Kubernetes.

'Ενας λογικός δίσκος δύναται να λάϐει πολλές µορφές, που σχετίζονται µε τον τόπο και τη μονιμότητα αποθήκευσης των δεδομένων του. Στην περίπτωση που ο χρήστης επιθυμεί τα δεδομένα ενός λογικού δίσκου να διατηρούνται ανεξάρτητα του κύκλου ζωής των Pods που το χρησιµοποιούν, τότε µποϱεί να χρησιµοποιήσει τα persistent Volumes. Το Kubernetes προσφέρει ακόµα την δυνατότητα αυτοµατοποιηµένης 'κοπής' Persistent Volumes από κάποιο εξωτερικό αποθηκευτικό σύστηµα (παραδείγµατος χάϱην σύστηµα µε προσϐασιµότητα NFS / RBD - NetApp [\[19\]](#page-59-4) και Ceph [\[20\]](#page-59-5) αντίστοιχα), µέσω της λειτουργικότητας των κλάσεων αποθηκευτικού χώϱου (Storage Class).

### <span id="page-24-0"></span>**2.2.4 Επεκτασιµότητα του Kubernetes API**

΄Οπως προαναφέρθηκε, το Kubernetes διαθέτει διάφορα είδη αντικειµένων που µποϱούν να χρησιμοποιηθούν από έναν χρήστη. Ωστόσο, σε περιπτώσεις πολύπλοκων όγκων εργασίας, η χρήση των αντικειμένων αυτών καθίσταται υπερβολικά περίπλοκη και χρονοβόρα. Το Kubernetes προσφέρει την δυνατότητα σχεδιασµού εξειδικευµένων αντικειµένων (custom resources), η δοµή των οποίων ορίζεται από µια νέα διεπαϕή προγραµµατισµού εφαρµογών (custom resource definition) που παρασκηνιακά συνδυάζει τα προϋπάρχοντα αντικείμενα. Για τον έλεγχο της κατάστασης των εξειδικευµένων αυτών αντικειµένων, απαιτείται και ένας αντίστοιχα ελεγκτής εξειδικευµένων αντικειµένων (custom controller) που ϑα κατανοεί το API τους.

ΣυνδυάϹοντας τα εξειδικευµένα αντικείµενα µε τους ελεγκτές τους πϱοκύπτει η έννοια του χειϱιστή (operator). Για να υποβληθεί επιτυχηµένα στον kube-apiserver ένα εξειδικευµένο

<span id="page-25-1"></span>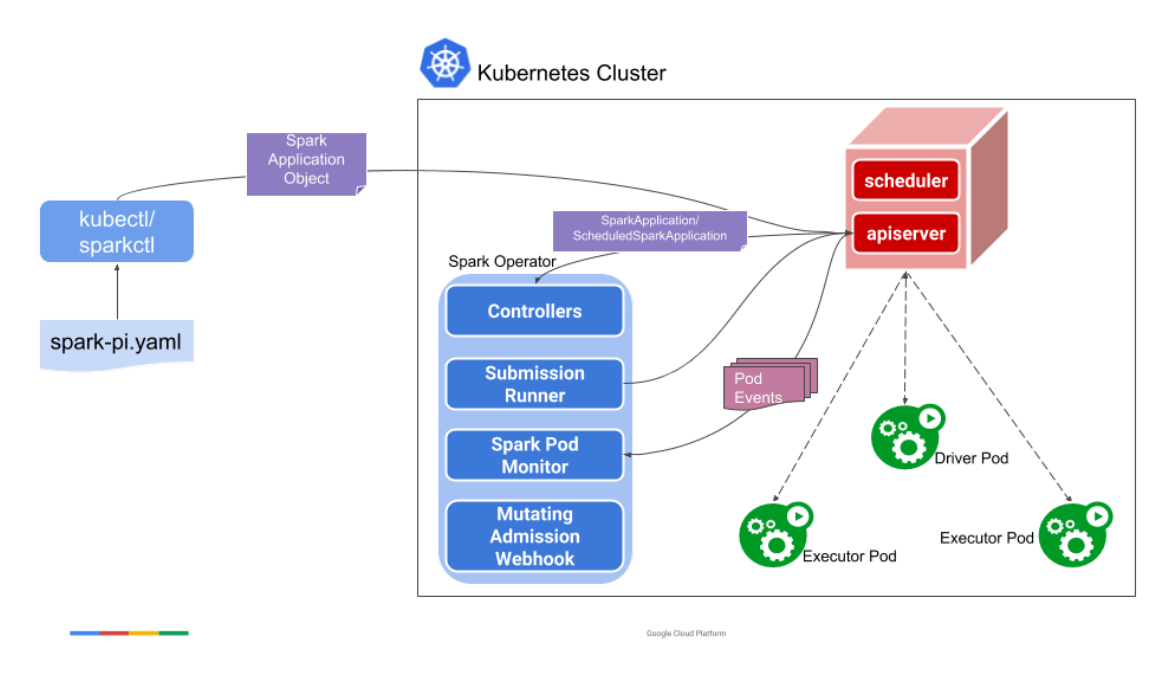

Σχηµα ΄ 2.4: *Η αϱχιτεκτονική του spark-on-k8s operator*

αντικείµενο ενός χειϱιστή, προϋπόθεση αποτελεί η εγκατάστασή του χειϱιστή. Η εγκατάσταση αυτή περιλαμβάνει την προσθήκη του όρισμου του εξειδικευμένου αντικειμένου στο cluster, καθώς και του αντίστοιχου ελεγκτή. Παραδείγματα γνωστών χειριστών με υλοποιήσεις ανοιχτού λογισµικού αποτελούν το Elastic Cloud on Kubernetes [\[21\]](#page-59-6) (σηκώνει την στοίϐα τεχνολογιών Elasticsearch, (File)Beat και Kibana) και ο **spark-on-k8s-operator [\[22\]](#page-59-7) (εκκινεί Apache Spark clusters µέσω του εξειδικευµένου αντικειµένου SparkApplication - η αϱχή λειτουργίας του ϕαίνεται στο** [Figure 2.4\)](#page-25-1).

## <span id="page-25-0"></span>**2.2.5 Πϱοχωϱηµένα ϑέµατα**

Σε αυτή την ενότητα αναλύονται 2 τεχνικά εργαλεία που ενισχύουν τα επίπεδα παραγωγικότητας και αυτοµατοποίησης σε εγκαταστάσεις Kubernetes µε υψηλές απαιτήσεις απόδοσης.

#### **Kubespray**

Το Kubespray [\[23\]](#page-59-8) αποτελεί µια σειϱά από Ansible [\[24\]](#page-59-9) playbooks, τα οποία χρησιµοποιούνται για την εγκατάσταση, αναβάθµιση και συντήρηση Kubernetes clusters σε µια σειρά υπολογιστικών κόμβων. Η Ansible με τη σειρά της είναι μια προγραμματιστική γλώσσα που εντάσσεται στο πεδίο της Υποδοµής ως Κώδικα, και εκτελεί επαναλαµβανόµενες εργασίες µαϹικά πάνω σε προκαθορισµένους κόµβους. Οι εργασίες που ϑα εκτελεστούν καθορίζονται μέσα σε ένα ή περισσότερα βιβλία στρατηγικής (playbooks), ενώ οι κόμβοι-στόχοι καταγράφονται σε έναν κατάλογο (inventory). Τέλος, τα playbooks υποστηρίζουν τη δημιουργία µεταβλητών οι οποίες ϑα λάϐουν τιµές κατά την εκτέλεση, µέσω αρχείων group variables.

Με το Kubespray, γίνεται δυνατή η δημιουργία ενός Kubernetes cluster από το μηδέν μέσα στο διάστημα λίγων δεκάδων λεπτών. Το μόνο που απαιτείται από τον χρήστη είναι η

<span id="page-26-0"></span>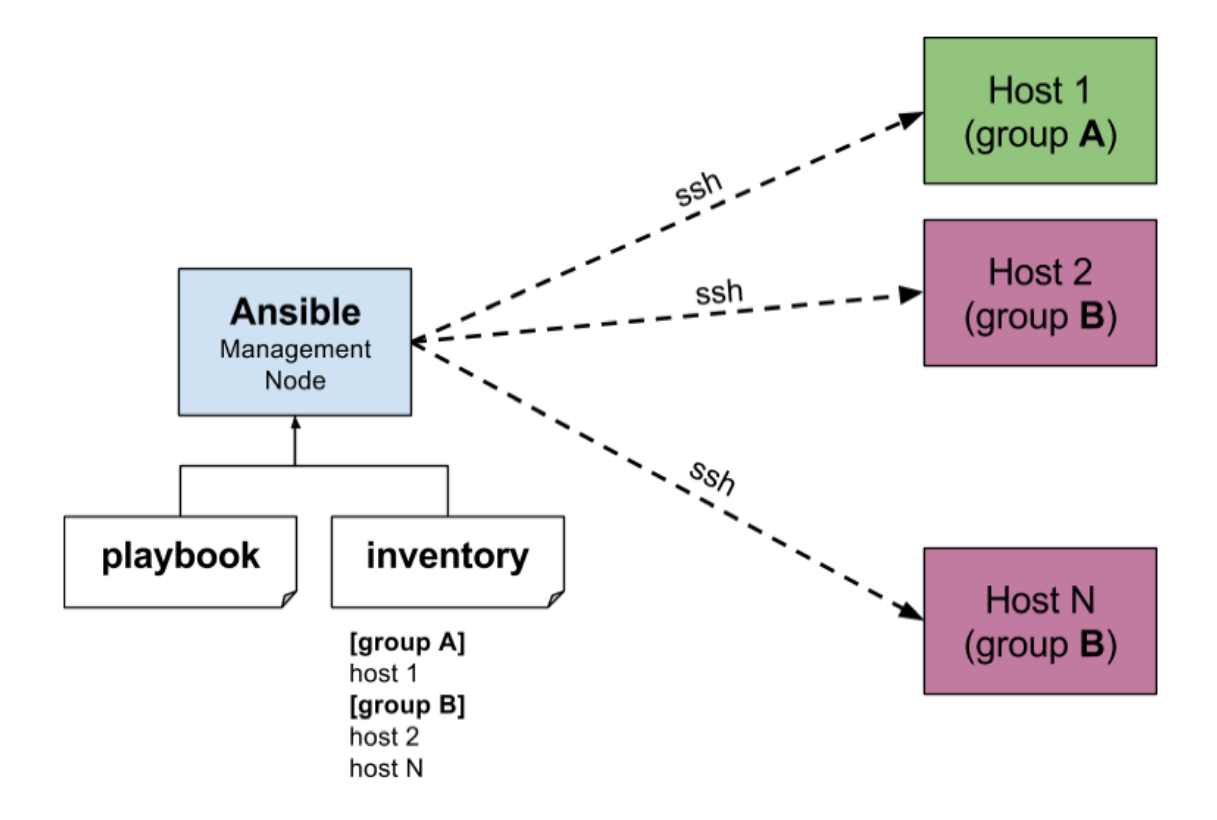

Σχηµα ΄ 2.5: *Συνοπτική αναπαϱάσταση της λειτουϱγίας της Ansible*

κατοχή μερικών εικονικών μηχανών (ή εξυπηρετητών), τις οποίες θα κατανείμει στα επίπεδα ελέγχου και δεδομένων, ενημερώνοντας κατάλληλα το inventory του Kubespray. Έτσι, το Kubespray μπορεί πολύ εύκολα να ενσωματωθεί με τη σειρά του σε αυτοματοποιημένες ροές εργασιών.

## **Helm Charts**

΄Ενα Helm Chart [\[25\]](#page-59-10) αποτελεί µια συλλογή από ένα ή περισσότερα αντικείµενα. Η υποβολή του Chart στον kube-apiserver ισοδυναμεί με την μαζική υποβολή όλων των αντικειµένων που το απαρτίζουν σε αυτό. Η εγκατάσταση / αναβάθµιση / διαγραφή των Helm Charts επιτυγχάνεται µε τη ϐοήθεια του λογισµικου γραµµής εντολών (cli client) helm. Κρίνεται σηµαντικό να αναφερθεί ότι το Helm δίνει τη δυνατότητα να οριστούν πεδία των αντικειµένων που τα απαρτίζουν ως µεταβλητές, οι οποίες µποϱούν να λάϐουν διάφορες τιµές κατά την εγκατάσταση των Charts. Το αρχείο στο οποίο κάϑε ϕοϱά ορίζονται οι τιµές των µεταβλητών ονοµάζεται Helm Values.

Όπως οι περιέκτες Docker, έτσι και τα Helm Charts διαμοιράζονται μεταξύ των χρηστών και υπόκεινται σε version control µέσω ειδικών αποθετηρίων για Helm Charts. Εκεί αποϑηκεύονται σε συµπιεσµένη µοϱϕή, µε κάποια από τα πιο γνωστά αποθετήρια είναι το ChartMuseum και το Harbor (τα GitHub, GitLab έχουν υλοποιήσει και αυτά αντίστοιχη λειτουργικότητα για Helm Charts).

Τα Helm Charts πϱοσοµοιάϹουν στους Kubernetes operators από την άποψη ότι και οι 2 λύσεις συμπυκνώνουν πολλαπλά αντικείμενα κάτω από μια αφαιρετική έννοια (Chart και Custom resource αντίστοιχα). Η προφανής διαφορά τους ωστόσο, είναι ότι μόνο οι operators επεκτείνουν το Kubernetes API, γεγονός που καϑιστά την ανάπτυξή τους πιο σύνϑετη από την δηµιουϱγία ενός Helm Chart.

## <span id="page-27-0"></span>**2.3 Kubeflow**

## <span id="page-27-1"></span>**2.3.1 Επισκόπηση**

Οι πολλαπλές δυνατότητες και λειτουργικότητες που προσφέρει το Kubernetes έχουν ως αποτέλεσμα να ανεβαίνει και το επίπεδο δυσκολίας στη χρήση του, αφού απαιτείται ένα ευρύ υπόβαθρο γνώσεων στα υπολογιστικά συστήματα και τα δίκτυα. Η ανάγκη για διεύρυνση της προσβασιµότητάς του και σε άτοµα εκτός του συγκεκριµένου τεχνικού κύκλου (πχ προγραµµατιστές, µηχανικούς δεδοµένων) αποτέλεσε έναν από τους ϐασικούς κινητήριους µοχλούς για την σύλληψη του Kubeflow.

Το Kubeflow προσφέρει μια πλήρη σουίτα εργαλείων που τρέχουν πάνω σε Kubernetes clusters και αϕοϱούν ϱοές εϱγασίας µηχανικής µάϑησης (machine learning pipelines). Η άνοδός του τα τελευταία έτη έδωσε τη δυνατότητα ανάπτυξης, ελέγχου και εγκατάστασης μοντέλων σε παραγωγικά περιβάλλοντα, γρήγορα και πλήρως αυτοματοποιημένα.

#### <span id="page-27-2"></span>**2.3.2 Kubeflow Pipelines**

Για την προκείμενη διπλωματική, κύρια εστία ενδιαφέροντος αποτελούν οι διοχετεύσεις Kubeflow (Kubeflow Pipelines). Ο χρήστης δύναται να ορίσει προγραμματιστικά μια ολοκληρωμένη ακολουθία από βήματα (components) που πρέπει να εκτελεστούν. Μπορεί ακόµα να ορίσει εξαρτήσεις µεταξύ των διαφόρων ϐηµάτων, και να χρησιµοποιήσει την έξοδο ενός ϐήµατος ως είσοδο σε κάποιο επόµενο. Εφόσον όλα τα ϐήµατα της διοχέτευσης έχουν επιτυχημένη κατάληξη, θεωρείται ότι και η ίδια η διοχέτευση έτρεξε επιτυχημένα. Σε αντίθετη περίπτωση, η διοχέτευση θα έχει αποτύχει.

Αφού οριστέι προγραμματιστικά η επιθυμητή διοχέτευση, θα πρέπει αρχικά να μεταγλωτιστέι (compile) σε γλώσσα YAML και εν συνεχεία να υποβληθεί στο Kubeflow Pipelines API προς εκτέλεση. Η ποϱεία της εκτέλεσής της µποϱεί να παρακολουθηθεί είτε από το πεδίο status των προκύπτοντων Kubernetes αντικειµένων, είτε από τη γϱαϕική διεπαϕή (User Interface) του Kubeflow.

Τα ϐήµατα που συνθέτουν µια διοχέτευση Kubeflow µποϱεί να εκτείνονται από την εκ-τέλεση ενός απλού Python [\[26\]](#page-59-11) / shell script, μέχρι και την αλληλεπίδραση με το Kubernetes API. ∆ηλαδή, αν και οι συγκεκριµένες διοχετεύσεις χρησιµοποιούνται παραδοσιακά για εκτέλεση ακολουθιών µηχανικής µάϑησης, οι δυνατότητές τους ξεπερνούν κατά πολύ το συσγκεκριµένο κοµµάτι.

## <span id="page-27-3"></span>**2.3.3 ∆ιοχετεύσεις µηχανικής µάϑησης**

Σε αυτό το σημείο, κρίνεται χρήσιμο να γίνει μια σύντομη αναφορά στα συνηθέστερα βήµατα που συνθέτουν µια διοχέτευση µηχανικής µάϑησης. Σε µια τέτοια διοχέτευση, έχοντας ως είσοδο έναν πίνακα µε ορισµένες στήλες - χαρακτηριστικά (features), σκοπός αποτελεί να προβλεφθεί η τιμή ενός χαρακτηριστικού - στόχου το οποίο είναι ασυμπλήρωτο (target feature), σε έναν άλλο πίνακα ιδίας μορφής. Ένα παράδειγμα τέτοιας διοχέτευσης: θεωρώντας γνωστά τα στοιχεία για το 80% των αγοραπωλησιών αυτοκινήτων που πραγµατοποιήθηκαν στην Ελλάδα το διάστηµα 2000 - 2005, να εκτιµηθεί η τιµή πώλησης των αυτοκινήτων για το υπόλοιπο 20% αυτών.

<span id="page-28-1"></span>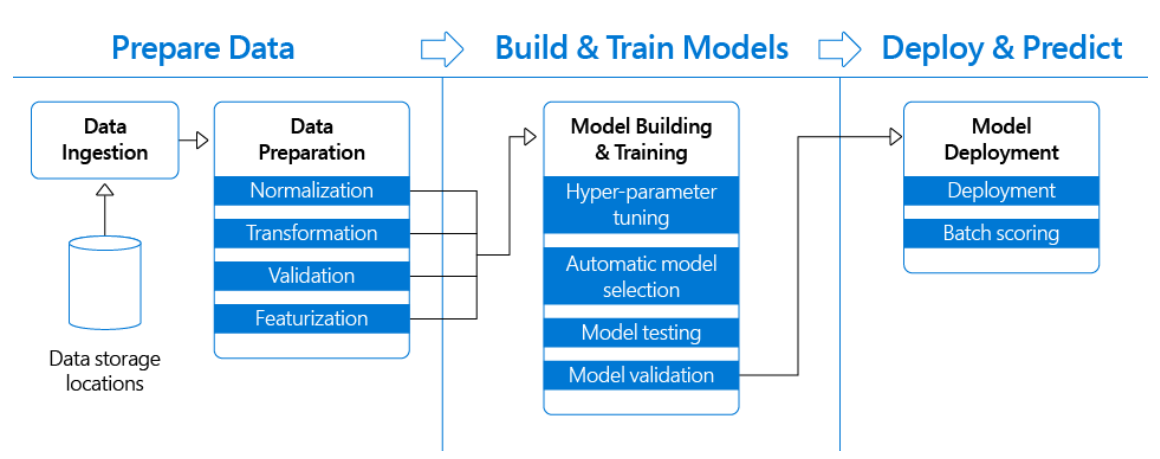

Σχηµα ΄ 2.6: *Τα διάϕοϱα στάδια µιας διοχέτευσης µηχανικής µάϑησης*

- Προπαρασκευή δεδομένων (Preprocessing): Θεωρώντας ότι τα προς επεξεργασία δεδοµένα είναι ήδη διαθέσιµα (παραδείγµατως χάϱην από κάποιο σύνολο δεδοµένων ανοιχτού λογισμικού), πρώτο μέλημα αποτελεί η προετοιμασία τους. Αυτή μπορεί να περιλαµβάνει αϕαίϱεση και δηµιουϱγία νέων χαρακτηριστικών (χρησιµοποιώντας τα πϱοϋπάϱχοντα), κανονικοποίηση των τιµών του πίνακα µεταξύ κάποιου συγκεκριµένου εύρους αξιών, αναπαράσταση των εξαρτήσεων ανάμεσά τους, και άλλα.
- Επιλογή µοντέλου: ΄Ενα µοντέλο (model) αποτελεί ένα υπολογιστικό σύστηµα µε συµπεριφορά ϱυθµιζόµενη από µία σειϱά αριθµητικών παϱαµέτϱων. Υπάρχουν πολλά διαφορετικά είδη µοντέλων, και η επιλογή µεταξύ τους εξαρτάται από τη ϕύση των δεδοµένων εισόδου. Σε αρκετές περιστάσεις, προκαταρκτικά επιλέγονται πολλαπλά µοντέλα µε πολλαπλούς διαφορετικούς συνδυασµούς αριθµητικών παϱαµέτϱων, εκ των οποίων πϱοκύπτει ένα / µια οµάδα ϐέλτιστων µοντέλων για το πϱόϐληµα.
- Προπόνηση μοντέλου (Training): Κατά την προπόνηση ενός μοντέλου, υποβάλλονται σε αυτό το 'προπονητικό' (απολύτως συµπληϱωµένο) µέϱος των δεδοµένων εισόδου. Βάσει αυτού, το µοντέλο καλείται να κατανοήσει τη ϕύση των δεδοµένων και τις συσχετίσεις µεταξύ των διαφόρων χαρακτηριστικών τους.
- Αξιολόγηση μοντέλου (Evaluation): Πριν τρέξει το μοντέλο στα πραγματικά δεδομένα, ελέγχεται η απόδοσή του πάνω σε πειϱαµατικά δεδοµένα, αποκϱύπτοντας από αυτά τη συμπληρωμένη τιμή του χαρακτηριστικού - στόχου. Συγκρίνοντας τις αποκλίσεις των προβλέψεών του από τις συμπληρωμένες τιμές, προκύπτει το/α καταλληλότερο/α µοντέλο/α για την τελική ϕάση πϱόϐλεψης.
- <span id="page-28-0"></span>• Πϱόϐλεψη (Prediction): Το µοντέλο τϱέχει πλέον στα πραγµατικά δεδοµένα και προβλέπει τις τιµές του χαρακτηριστικού - στόχου.

## **2.4 Apache Spark**

## <span id="page-29-0"></span>**2.4.1 Επισκόπηση**

Το Apache Spark αποτελεί ένα σύστηµα κατανεµηµένης επεξεργασίας δεδοµένων µε µια σηµαντική ιδιαιτερότητα: τα δεδοµένα παραµένουν στη µνήµη των κόµϐων που απαρτί-Ϲουν µια συστοιχία Apache Spark µεταξύ των διαφόρων σταδίων επεξεργασίας τους. Η συγκεκριµένη προσέγγιση αποδίδει καλά στην εφαρµογή επαναληπτικών αλγορίθµων, καθιστώντας το συγκεκριμένο εργαλείο ιδιαίτερα χρήσιμο για ροές μηχανικής μάθησης, καθώς και προβλήµατα 'διαίρει και ϐασίλευαι' (πχ MapReduce [\[27\]](#page-59-12)).

∆ιαϑέτει την δική του εσωτεϱική αναπαράσταση δεδοµένων, Resilient Distributed Datasets (RDD), ενώ παϱέχει ακόµη και τα Dataframes (στα πρότυπα των κλασσικών πινάκων µιας σχεσιακής ϐάσης δεδοµένων). ΄Οσον αϕοϱά τα Dataframes, το Apache Spark προσφέρει το Dataframe API στις προγραµµατιστικές γλώσσες Python, Java [\[28\]](#page-59-13), Scala [\[29\]](#page-59-14) και R [\[30\]](#page-59-15), ενώ πρόσφατα ενσωµατώϑηκε και εγγενής υποστήριξη για τα pandas dataframes (τα pandas [\[31\]](#page-59-16) αποτελούν εκ των δηµοϕιλέστεϱων Python ϐιβλιοθηκών για επεξεργασία δεδοµένων).

### <span id="page-29-1"></span>**2.4.2 Αϱχιτεκτονική**

Οι διεργασίες που απαρτίζουν μια εγκατάσταση Apache Spark διακρίνονται σε οδηγοί (drivers) και εκτελέστριες (executors). Οι οδηγοί λαμβάνουν τον κώδικα του χρήστη και τον διασπούν σε πολλαπλά στάδια εκτέλεσης (tasks), που προκύπτει από την εσωτερική αναπαράστασή του ως γράφο σταδίων (Directed Acyclic Graph). Στη συνέχεια, μοιράζουν εργασίες στις εκτελέστριες, οι οποίες τις εκτελούν και ενημερώνουν τους οδηγούς ανά τακτά διαστήµατα τόσο για την ποϱεία εκτέλεσης, όσο και τα τελικά αποτελέσµατα. Σηµαντική λεπτομέρεια απότελει ότι αν και δύνανται να υπάρχουν πολλαπλοί οδηγοί, μόνο μία μπορεί να είναι ενεργή ανά πάσα στιγμή (οι υπόλοιπες βρίσκονται σε καθεστώς αναμονής), κατά τα πρότυπα ιεραρχιών active - standby. Οι διεργασίες οδηγοί εκτελούνται αποκλειστικά σε πρωταρχικούς Apache Spark κόμβους (masters), ενώ οι εκτελέστριες σε δευτερεύοντες κόµϐους (slaves).

Οι κυριότερες οντότητες μιας συστοιχίας Apache Spark θα αναπτυχθούν παρακάτω.

- Spark Core: Ο πυϱήνας του Αpache Spark συνδυάζει τη µηχανή υπολογισµού (Compute Engine) και ένα σύνολο από διεπαφές προγραμματισμού εφαρμογών. Η μηχανή υπολογισµού αναλαµβάνει τη διαχείριση µνήµης, τον χρονοπρογραµµατισµό των εργασιών, την ανάνηψη από σφάλματα καθώς και την αλληλεπίδραση με εξωτερικά μέρη της συστοιχίας. Αναϕοϱικά τώϱα µε τα APIs, αϕοϱούν στη µεταχείριση RDDs και Dataframes.
- Cluster resource manager: Ο διαχειριστής πόρων είναι ένα σύστημα στο οποίο απευϑύνεται µια διεργασία οδηγός όταν ϑέλει να δηµιουργήσει µία ή περισσότερες εκτελέστριες εργασιών. Μποϱεί να ϐρίσκεται εκτός του Apache Spark cluster (πχ Apache Hadoop Yarn [\[32\]](#page-60-0), **Kubernetes**) ή εντός του (Spark standalone - δεν προτείνεται σε παραγωγικά περιβάλλοντα).

<span id="page-30-2"></span>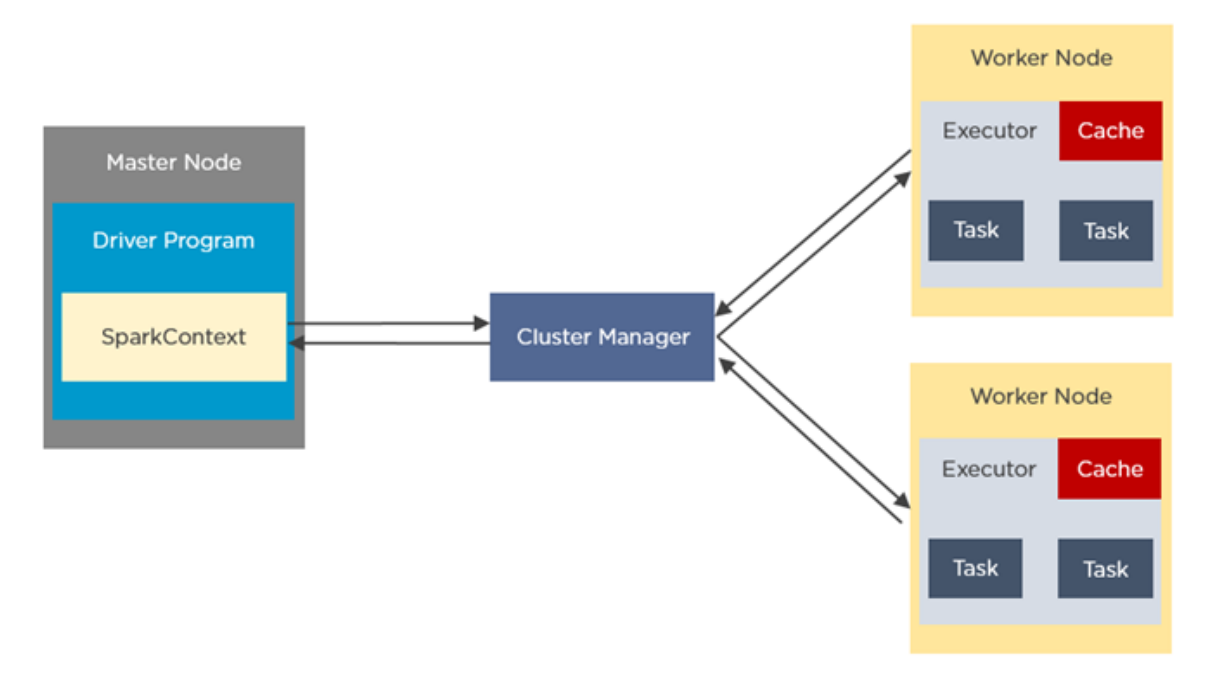

Σχηµα ΄ 2.7: *Συνοπτική αϱχιτεκτονική του Apache Spark*

• Distributed storage: Το κατανεµηµένο σύστηµα αποθήκευσης αποτελεί το πεδίο άντλησης των προς επεξεργασία δεδομένων, αλλά και αποθήκευσής τους μετά το πέρας της. Μπορεί να είναι είτε μια πηγή δυναμικών δεδομένων ροής (παραδείγματος χάρην στατιστικά χϱήσης µιας ιστοσελίδας ανά δευτεϱόλεπτο) ή κάποια 'λίµνη' δεδοµένων (data lake), όπως το **Hadoop Distributed File System (HDFS) [\[33\]](#page-60-1)**.

Τέλος, κρίνεται σκόπιμο να γίνει μια σύντομη αναφορά στα Spark Sessions, τα οποία δημιουργούνται από τις διεργασίες οδηγούς κατά την υποβολή μιας εφαρμογής προς εκτέλεση. Αποτελούν µια δοµή που δίνει πρόσβαση στις διάφορες ϐιβλιοθήκες του Apache Spark και διατηρεί τις απαραίτητες πληροφορίες για τις εκτελέστριες.

## <span id="page-30-0"></span>**2.5 Hadoop Distributed File System**

### <span id="page-30-1"></span>**2.5.1 Επισκόπηση**

Το Hadoop Distributed File System (HDFS) αποτελεί ένα κατανεµηµένο σύστηµα αποϑήκευσης δεδοµένων που εξασφαλίζει κλιµακωσιµότητα και ανθεκτικότητα στα σφάλµατα. Μποϱεί να τϱέξει σε εξυπηρετητές του εµπορίου (bare-metal servers) δίχως κάποια εξειδικευµένη απαίτηση σε υλικό. Το γεγονός αυτό το καθιστά ελκυστικό για χϱήση ως παραγωγική 'λίμνη' δεδομένων, καθώς οι εταιρείες τείνουν να προμηθεύονται υλικό από πολλούς διαφορετικούς παραγωγούς (vendors) ανά περίσταση. To HDFS διαθέτει όλες τις κλασσικές λειτουργίες ενός συστήματος αρχείων όπως δημιουργία / ενημέρωση / διαγραφή αρχείων / ϕακέλων.

Το HDFS αποτελεί µέϱος του οικοσυστήµατος προγραµµατιστικών λύσεων Apache Hadoop. Βασίζεται κατά κύϱιο λόγω στην προγραµµατιστική γλώσσα Java, ενώ κάποια ακόµα από τα κυϱιότεϱα στελέχη του αποτελούν το Hadoop MapReduce (µια υλοποίηση του αλγορίθµου

Map-Reduce), το Hadoop Yarn (ένας διαχειριστής υπολογιστικών πόρων), και το Hadoop common (η βάση για όλα τα υπόλοιπα Hadoop προϊόντα). Στο ευρύτερο οικοσύστημα εντάσσεται και το Apache Spark, που αναλύϑηκε σε προηγούµενη ενότητα.

## <span id="page-31-0"></span>**2.5.2 Αϱχιτεκτονική**

΄Οπως και τα Apache Spark και Kubernetes, το HDFS ακολουθεί την αρχιτεκτονική πρωταρχικών - δευτερευόντων κόµϐων (master-slave architecture). Τα δεδοµένα διασπώνται σε ισομεγέθη κομμάτια (blocks) που καταλαμβάνουν 128 MB (η τιμή αυτή είναι παραμετροποιήσιμη), και στη συνέχεια αποθηκεύονται στη συστοιχία HDFS σε 1 ή (ιδανικά) περισσότερα αντίγραφα.

<span id="page-31-1"></span>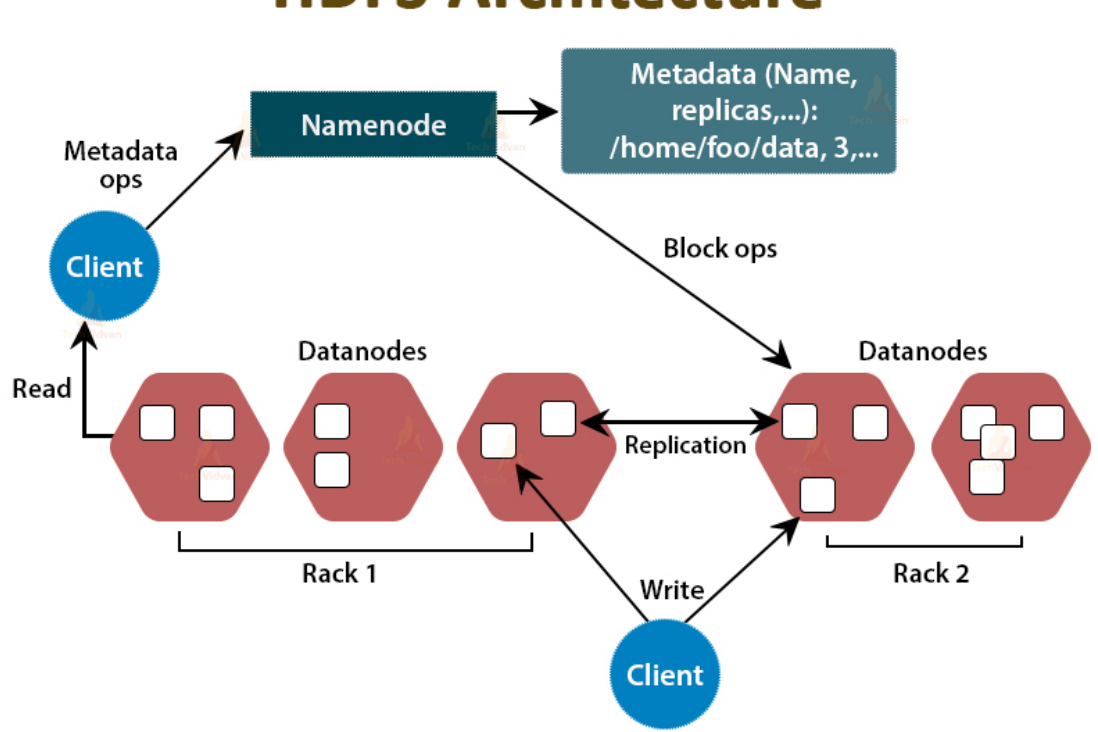

# **HDFS Architecture**

Σχηµα ΄ 2.8: *Συνοπτική αϱχιτεκτονική του HDFS*

Οι κυριότερες οντότητες του HDFS περιγράφονται στη συνέχεια.

• Name Node: Ο συγκεκριµένος κόµβος είναι µοναδικός και αναλαµβάνει τη διαχείριση του συστήµατος δεδοµένων και την αρχική επικοινωνία µε τον έξω κόσµο. Καταγράφει όλα τα αρχεία που αυτό περιέχει το σύστηµα (σηµειώνοντας ποιοι κόµβοι περιέχουν τις υποδιαιρέσεις του καθώς και τα αντίγραφα αυτών) καθώς και άλλα µετα-δεδοµένα (metadata). Όπως και στην περίπτωση των οδηγών διεργασιών στο Apache Spark, υπάρχει η δυνατότητα να οριστούν αναπληρωµατικοί κόµβοι του ίδιου είδους, έτοιµοι να αναλάβουν δράση σε περιπτώσεις αποτυχίας. Όταν ένας χρήστης επιθυμεί να διαβάσει / γράψει σε κάποιο αρχείο, επικοινωνεί πρώτα με τον συγκεκριμένο κόμβο ώστε να µάθει ποιοι κόµβοι είναι υπεύθυνοι για αυτό.

- Data Node: Οι κόµϐοι δεδοµένων είναι αυτοί που αποϑηκεύουν τα δεδοµένα, και έρχονται σε επικοινωνία με τους χρήστες για την πρόσβαση σε αυτά. Βρίσκονται ακόμη σε διαρκή επικοινωνία με τον 'ενοχρηστρωτή' Name Node για να επικυρώσουν ότι είναι υγιείς, στέλνωντας σύντοµα µηνύµατα (heartbeats). Αν ο Name Node δεν λάϐει επιβεβαίωση παρουσίας από έναν κόμβο δεδομένων για κάποιο διάστημα, θα θεωρήσει ότι δεν είναι πλέον λειτουργικός και θα κατανείµει τα δεδοµένα του στα υπόλοιπα Data Nodes.
- Secondary Name Node: Οι κόμβοι αυτοί παίρνουν στιγμιότυπα (checkpoints) της κατάστασης του Name Node ανά τακτά χρονικά διαστήματα. Δεν μπορούν ωστόσο να δράσουν ως αναπληρωτές του, παρά μόνο να λάβουν αντίγραφα ασφαλείας του.
- Job / Task Tracker: Ως απλή αναφορά, σχετίζονται με τη λειτουργικότητα MapReduce που υποστηρίζει εγγενώς μια συστοιχία HDFS, και συγκεκριμένα στη συλλογή των τοποϑεσιών των δεδοµένων που ϑα υποϐληϑούν για κάποια MapReduce εϱγασία.

Η πρόσβαση στο σύστημα αρχείων του HDFS μπορεί να επιτευχθεί με πολλαπλούς τρόπους, οι οποίοι καταγράφονται παρακάτω.

- Γραμμή εντολών, μέσω του hdfs cli client
- Γραφική διεπαφή, ενεργοποιώντας το WebHDFS
- ∆ιεπαϕή προγραµµατισµού εφαρµογών, ενεργοποιώντας είτε το WebHDFS είτε το HttpFS
- Αϱχεία κώδικα, χρησιµοποιώντας την κατάλληλη ϐιβλιοθήκη ανάλογα την προγραµµατιστική γλώσσα

<span id="page-34-0"></span>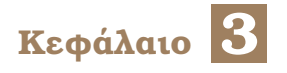

# **Σχεδιασµός**

Στο συγκεκριµένο κεφάλαιο αναπτύσσεται η αρχιτεκτονική και η µοϱϕή του σύστηµατος που ϑα υλοποιηθεί στα πλαίσια της διπλωµατικής εργασίας, προσδιορίζοντας όλες τις επιµέϱους οντότητές του.

## <span id="page-34-1"></span>**3.1 Μέϑοδος**

΄Οπως στοιχειοθετήθηκε και στο [κεφάλαιο 1,](#page-16-0) σκοπός της συγκεκριµένης διπλωµατικής εργασίας αποτελεί η διαχείριση του κύκλου ζωής συστοιχιών Apache Spark πλήρως αυτοµατοποιηµένα, µέσω διοχετεύσεων Kubeflow. Για την προσοµοίωση της παραγωγικής λειτουργίας του προκύπτοντος συστήµατος, ϑα εκτελεστεί σε αυτό µια πλήϱης ϱοή µηχανικής µάϑησης.

Τα συστατικά στοιχεία που ϑα απαϱτίϹουν το τελικό σύστηµα παϱατίϑενται στη συνέχεια, ενώ βάση για το σύστημα αποτελούν 3 εικονικές μηχανές που στεγάζονται σε συστοιχία Openstack [\[34\]](#page-60-2) του CSLab.

- Kubernetes: Η συστοιχία Kubernetes βρίσκεται στην καρδιά του παρόντος εγχειρήματος, καθώς ϑα στεγάσει τις διοχετεύσεις Kubeflow. Το επίπεδο ελέγχου ϑα αποτελείται από έναν κόμβο, και το επίπεδο δεδομένων από 2. Όσον αφορά την κατάσταση του Kubernetes, ϑα αποθηκεύεται σε συστοιχία etcd η οποία παροµοίως αποτελείται από τους 3 ίδιους κόµβους.
- Kubeflow Pipelines: Οι διοχετεύσεις Kubeflow τρέχουν ως Deployment πάνω στη συστοιχία Kubernetes.
- Apache Spark: Οι συστοιχίες Apache Spark δημιουργούνται, εκτελούν τις εργασίες τους και παροπλίζονται αποκλειστικά μεσω των διοχετεύσεων Kubeflow. Ζουν πάνω στη συστοιχία Kubernetes, και συγκεκϱιµένα στο επίπεδο δεδοµένων της.
- Hadoop Distributed File System: Το κατανεμημένο σύστημα αποθήκευσης HDFS ϐϱίσκεται εξωτεϱικά της συστοιχίας Kubernetes, και συντίϑεται από 1 Name Node και 2 Data Nodes. Χρησιμοποιείται από τις διοχετεύσεις Kubeflow ως 'λίμνη' δεδομένων, τόσο για την άνλτησή όσο και την αποϑήκευσή τους.

Αξίζει να σημειωθεί ότι οι 3 κόμβοι προφανώς θα συμμετέχουν και στις 2 συστοιχίες (Kubernetes και HDFS), µε τον κόµϐο που ανήκει στο επίπεδο ελέγχου του Kubernetes να εκτελεί και χρέη HDFS Name Node (αντίστοιχα και για τους υπόλοιπους 2).

## <span id="page-35-0"></span>**3.2 Πϱοσοµοίωση παϱαγωγικής λειτουϱγίας**

Η ροη μηχανικής μάθησης που θα εκτελεστεί στο σύστημα θα αφορά ένα σύνολο δημογραφικών δεδοµένων ανά οικοδοµικό µπλοκ της Καλιφόρνιας, για το έτος 1990 [\[35\]](#page-60-3). Λαµϐάνοντας υπόψη στοιχεία όπως το διάµεσο εισόδηµα, τον πληθυσµό και τον αριθµό των νοικοκυριών ανά μπλοκ, θα επιχειρηθεί να προβλεφθεί η διάμεση αξία ενός οικήματος σε κάϑε µπλοκ.

Μοναδικό προαπαιτούμενο για την εκτέλεση της συγκεκριμένης ροής είναι η φόρτωση των δεδοµένων στο HDFS. Εν συνεχεία περιγράφονται τα στάδια που ϑα έχει η ϱοή. Κρίνεται σηµαντικό να διευκρινιστεί ότι τα στάδια της ϱοής δεν ταυτίζονται µε τα στάδια της διοχέτευσης Kubeflow που ϑα υλοποιηθεί.

- Συγκέντρωση δεδομένων: Όπως προαναφέρθηκε, τα δεδομένα θα έχουν φορτωθεί στο HDFS πριν την εκκίνηση της ροής. Στο στάδιο αυτό η διοχέτευση Kubeflow θα επικοινωνήσει µε το HDFS ώστε να τα µεταφορτώσει από αυτό.
- Προπαρασκευή δεδομένων: Εδώ, θα εφαρμοστούν στα δεδομένα εισόδου μαθηματικές µετατϱοπείες όπως κανονικοποίηση, και ϑα πϱαγµατοποιηϑεί αντικατάσταση κάποιων χαρακτηριστικών με πιο ευκρινείς αναπαραστάσεις τους. Ακόμη, τα δεδομένα θα διαχωριστούν σε προπονητικά και πραγματικά μέρη.
- Επιλογή και προπόνηση μοντέλου: Στα πλαίσια της επίδειξης αυτής, θα επιλεγεί ένα μοντέλο βάσει των ποιοτικών χαρακτηριστικών των δεδομένων. Το μοντέλο αυτό θα προπονηθεί πάνω στο προπονητικό μέρος τους.
- Πρόβλεψη: Το μοντέλο θα κληθεί να προβλέψει τη μέση αξία των οικημάτων ανά µπλοκ για τα πϱαγµατικά δεδοµένα.

<span id="page-36-0"></span>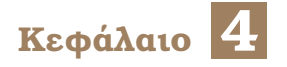

# **Υλοποίηση**

Στο συγκεκριμένο κεφάλαιο σκιαγραφείται η συνολική διαδικασία που ακολουθήθηκε προς την υλοποίηση του συστήματος και της προσομοίωσης που ορίστηκαν στο [κεφάλαιο 3.](#page-34-0)

## <span id="page-36-1"></span>**4.1 Εγκατάσταση οικοσυστηµάτων**

Πρώτο μέλημα αποτελεί η αρχικοποίηση όλων των επιμέρους υποδομών πάνω στις οποίες θα προχωρήσει η εργασία. Επιπλέον στόχος αποτελεί η πραγματοποίησή της με τον πιο καϑαϱό και αυτοµατοποιηµένο τϱόπο, στα πλαίσια του δυνατού.

΄Οπως προαναφέρθηκε, η υποδοµή που ϑα στεγάσει όλα τα παϱακάτω αποτελείται από 3 εικονικές μηχανές με 8 GB μνήμη RAM, 64 GB τοπικό αποθηκευτικό χώρο και 4 υπολογιστικούς πυϱήνες έκαστος. Οι µηχανές είναι διασυνδεδεµένες µεταξύ τους µέσω τοπικού δικτύου, ενώ η προσβασιµότητα σε αυτές επιτυγχάνεται µέσω εικονικού ιδιωτικού δικτύου (Virtual Private Network).

## <span id="page-36-2"></span>**4.1.1 Συστοιχία Kubernetes**

Για την αρχικοποίηση της συστοιχίας Kubernetes επιλέγεται το αντίστοιχο Ansible playbook του Kubespray, *cluster.yml*. Για λόγους καταγραφής, η έκδοση του Kubespray git αποθετηρίου που χρησιµοποιήθηκε είναι **1.17.0**, η οποία έχει ως προκαθορισµένη έκδοση Kubernetes την **1.21.5**.

Υπό αφαιρετική σκοπία, το playbook αυτό κάνει κατά σειρά τα εξής:

- Επιϐεϐαίωση ότι όλοι οι κόµϐοι διαϑέτουν εγκατεστηµένα τα απαϱαίτητα πακέτα (όπως η Python)
- Εγκατάσταση και ρύθμιση του Docker σε όλους τους κόμβους
- Εγκατάσταση της συστοιχίας etcd σε όλους τους κόµϐους (εκτελείται ως πεϱιέκτης Docker)
- Παραγωγή των απαραίτητων πιστοποιητικών για την κρυπτογραφημένη επικοινωνία µεταξύ etcd και Kubernetes
- Εκκίνηση του επιπέδου ελέγχου του Kubernetes (στον ένα κόμβο)
- Εκκίνηση του επιπέδου δεδομένων του Kubernetes (στους υπόλοιπους 2 κόμβους)
- Περαιτέρω δικτυακή παραμετροποίηση, χρησιμοποιώντας το λογισμικό Calico [\[36\]](#page-60-4) (δεν κρίνεται σκόπιμη η περαιτέρω εμβάθυνση στο συγκεκριμένο κομμάτι)
- Προσθήκη προαιρετικών πρόσθετων Deployments

Τα επιπλέον προαιρετικά Deployments που θα ρυθμιστούν αναλύονται παρακάτω.

- Kubernetes dashboard: Αποτελεί ένα γραφικό περιβάλλον εποπτείας και διαχείρισης μιας συστοιχίας Kubernetes, προσβάσιμο εντός φυλλομετρητή.
- Metrics server: Προσφέρει δυνατότητα ελέγχου των διαθέσιμων πόρων (μνήμη, υπολογιστικοί πυϱήνες) ενός κόµβου ανά πάσα στιγµή, ενώ είναι προαπαιτούµενο για τις λειτουργικότητες αυτοκλιµάκωσης (autoscaling) που προσφέρει το Kubernetes.
- Ingress nginx controller  $[37]$ : Υλοποιεί έναν αντεστραμμένο εξυπηρετητή nginx, ο οποίος εκθέτει όλα τα Services της συστοιχίας Kubernetes στον έξω κόσμο. Πρακτικά, συλλέγει όλα τα αντικείµενα τύπου Ingress που δηµιουϱγούνται στο Kubernetes, και τα μεταφράζει σε παραμετροποίηση nginx, την οποία στη συνέχεια εφαρμόζει και στον nginx.

Τα μόνα αρχεία που απαιτούν παραμετροποίηση πριν την εκτέλεση του playbook είναι το *inventory.ini* (πϱοσϑήκη των διευθύνσεων IP των κόµϐων που ϑα εγκατασταθεί το Kubernetes), καθώς και το *addons.yml* που καθορίζει ποια προαιρετικά Deployments θα στηθούν στο Kubernetes (και τα 2 αυτά αρχεία ϐρίσκονται κάτω από τον ϕάκελο *inventory* στο git αποθετήριο Kubespray.

Για την εκτέλεση του playbook, δηµιουργείται και ενεργοποιείται ένα εικονικό περιβάλλον Python 3, στο οποίο εγκαθίστανται όλα τα απαιτούµενα από το Kubespray πακέτα (µεταξύ αυτών και η Ansible). ΄Ολα πλέον είναι έτοιµα για την εκτέλεση του playbook, το οποίο µετά από µισή πεϱίπου ώϱα έχει ετοιµάσει τα πάντα στους 3 κόµβους.

Για την απόκτηση προσβασης στην προκύπτουσα συστοιχία Kubernetes, απαιτείται η εγκατάσταση του kubectl στο τοπικό μηχάνημα, καθώς και η αντιγραφή του kubeconfig από τον κόμβο που ανήκει στο επίπεδο ελέγχου αυτής. Το kubeconfig είναι ένα αρχείο YAML το οποίο περιέχει την IP του προαναφερθέντος κόμβου, καθώς και ένα διαχειριστικό πιστοποιητικό (admin certificate) που δίνει πρόσβαση στο σύνολο των πόρων του Kubernetes.

## <span id="page-37-0"></span>**4.1.2 Kubeflow Pipelines**

Προτού εγκατασταθεί το Kubeflow Pipelines πάνω στο Kubernetes, εκτελούνται τα εξής ϐήµατα:

- ∆ηµιουϱγείται ένα διακϱιτο namespace (ονόµατι *kubeflow* στο οποίο ϑα Ϲουν όλα τα αντικέιμενα που σχετίζονται με τη λειτουργία του
- Στο namespace αυτό, δηµιουργούνται 2 Persistent Volumes που ϑα χρησιµοποιηθούν από τις 2 αποθηκευτικές οντότητες του Kubeflow Pipelines (µία σχεσιακή ϐάση δεδοµένων mysql και µια αποθήκη αντικειµένων minio).

Πλέον, µποϱεί να προχωρήσει η εγκατάσταση, για την οποία επιλέγεται η έκδοση **1.7.0** των Kubeflow Pipelines. Η διαδικασία είναι αρκετά απλή, και περιλαµβάνει αρχικά την πϱοσϑήκη νέων ορισµών εξειδικευµένων αντικειµένων στο Kubernetes και εν συνεχεία την υποβολή στον kube-apiserver (µέ την εντολή *kubectl apply*) όλων των απαϱαίτητων αντικειµένων.

Το Kubeflow Pipelines είναι πλέον απολύτως λειτουργικό, και για την πρόσβαση στο γϱαϕικό του περιβάλλον δηµιουργείται ένα αντικείµενο Ingress. Το αντικείµενο αυτό δίνει εντολή στον Ingress nginx controller, όταν δέχεται αίτηµα πρόσβασης στην διεύϑυνση *kubeflow.ui* να το ανακατευθύνει στο Kubeflow Pipelines UI Service (στην πόρτα 80), που έγινε apply προηγουµένως.

Μια τελευταία λεπτομέρεια αποτελεί η παραχώρηση πρόσβασης για δημιουργία / μεταβολή της κατάστασης αντικειµένων σε όλα τα namespaces του Kubernetes στο Kubeflow Pipelines. Αυτό διότι κατά την εκτέλεση µιας διοχέτευσης, δηµιουργούνται Pods σε διαφορετικά namespaces από αυτό που ζει το ίδιο το Kubeflow Pipelines. Για το συγκεκριμένο σκοπό πραγµατοποιούνται τα εξής ϐήµατα:

- Δημιουργία αντικειμένου είδους ClusterRole, το οποίο πρακτικά κατασκευάζει έναν νέο 'ϱόλο' (role) που έχει απόλυτη πρόσβαση σε αντικείµενα κάϑε είδους, σε κάϑε namespace του Kubernetes. Γενικότερα, στο Kubernetes εφαρμόζεται η φιλοσοφία Role-Based Access Control (RBAC) [\[38\]](#page-60-6), όπου η δυνατότητα εκτέλεσης κάποιας συγκεκριμένης ενέργειας αποδίδεται σε μια οντότητα μέσω ενος ρόλου που προσφέρει τα αντίστοιχα δικαιώµατα. Οι οντότητες µε τη σειϱά τους εκπροσωπούνται από αντικείµενα τύπου ServiceAccount.
- ∆ηµιουϱγία ενός ClusterRoleBinding, που 'δένει' το ClusterRole που κατασκευάστηκε παϱαπάνω µε την οντότητα που αντιστοιχεί στο Kubeflow Pipelines.

Αξίζει να σημειωθεί ότι σε παραγωγικά περιβάλλοντα αποθαρρύνεται η παραχώρηση δικαιωµάτων εκτός του namespace που Ϲει ένα Deployment, για να ελαχιστοποιηϑούν οι απώλειες σε περίπτωση κατάληψής αυτού από κακόβουλες οντότητες.

### <span id="page-38-0"></span>**4.1.3 Hadoop Distributed File System**

Σειϱά έχει η εκκίνηση της κατανεµηµένης συστοιχίας αποθηκευτικού χώϱου HDFS. Η συγκεκριµένη εγκατάσταση απαιτεί τα περισσότερα χειροκίνητα ϐήµατα από όσες περιγράφηκαν μέχρι στιγμής, γεγονός που αποδίδεται στην απουσία σύγχρονων εργαλείων αυτοματοποίησής της. Στα πλαίσια της παρούσας καταγραφής, κρίνεται χρήσιμη μονάχα μια επιφανειακή απαϱίϑµηση των ϐηµάτων που ακολουθούνται.

Η παρακάτω διαδικασία απαιτεί ταυτόχρονη πρόσβαση και εκτέλεση βημάτων και στους 3 κόµβους ταυτοχρόνως. Για τη διευκόλυνσή της, χρησιµοποιείται η λειτουργικότητα µετάδοσης εντολών σε πολλαπλά τερµατικά (broadcast) που προσφέρει ο προσοµοιωτής τερµατικών terminator.

• Εγκατάσταση της Java 8 σε όλους τους κόµϐους

- Δημιουργία διακριτού χρήστη *hadoop* σε όλους τους κόμβους, με χρήση του οποίου ϑα εκτελεστούν τα υπόλοιπα ϐήµατα
- ∆ηµιουϱγία Ϲεύγους δηµοσίου-ιδιωτικού κλειδιού στον (µέλλοντα) Name Node, και τοποϑέτηση του δηµοσίου κλειδιού στα 2 Data Nodes
- Λήψη του Hadoop και ορισμός απαραίτητων περιβαλλοντικών μεταβλητών σε όλους τους κόµϐους (έκδοση **3.3.1**)
- Τοποϑέτηση απαϱαίτητων παϱαµετϱοποιήσεων στα αϱχεία *hdfs-site.xml*, *core-site.xml* και *workers* - τα σηµαντικά στοιχεία αυτών ϑα αναϕεϱϑούν ξεχωϱιστά
- Καθαρισμός (format) και εκκίνηση του HDFS στο Name Node

Πλέον, η συστοιχία HDFS είναι λειτουργική, και το γραφικό περιβάλλον της ακούει στην πόϱτα 9870 του Name Node.

'Οσον αφορά τώρα την επιπλέον παραμετροποίηση που έγινε:

- Ενεργοποιήθηκε το WebHDFS, το οποίο δίνει την δυνατότητα ανάγνωσης / εγγραφής αρχείων στο HDFS μέσω ενός RESTful API. Αυτό χρησιμεύει τόσο για την διαχείριση αρχείων από το γραφικό περιβάλλον του HDFS, όσο και για την αλληλεπίδραση με αυτό μέσα από αρχεία Python (θα είναι απαραίτητο αργότερα).
- Επιτϱέπεται σε οποιονδήποτε να κάνει αλλαγές στο σύστηµα αρχείων του HDFS (η προκαθορισμένη ρύθμιση είναι να επιτρέπεται μόνο σε συγκεκριμένους χρήστες). Η συγκεκριμένη ρύθμιση προφανώς και αποθαρρύνεται σε παραγωγικά περιβάλλοντα, απλώς στην προκειμένη περίπτωση ήταν μια βολική λύση ώστε να μπορεί ένα Kubernetes container να επικοινωνήσει µε το HDFS.

## <span id="page-39-0"></span>**4.2 Ανάπτυξη δοµικών Kubeflow Pipelines components**

Για να είναι εϕικτή η µεταχείριση συστοιχιών Apache Sparks µέσω µιας διοχέτευσης Kubeflow, χρειάζεται πρώτα να δημιουργηθούν ορισμένα components για το Kubeflow Pipelines. Τα components αυτά είναι γενικού προσανατολισμού, δηλαδή μπορούν να αξιοποιηθούν για πλειάδα σκοπών πέϱα από τον στόχο αυτής της διπλωµατικής εργασίας.

Ο κώδικας YAML των components που αναπτύχθηκαν επισυνάπτονται στο [Παράρτη](#page-52-0)[µα Αʹ.](#page-52-0)

## <span id="page-39-1"></span>**4.2.1 ∆ιαχείϱιση αντικειµένων Kubernetes**

Η πρώτη συλλογή Kubeflow Pipelines components που αναπτύσσεται αφορά στην δημιουργία και διαγραφή αντικειµένων Kubernetes. Πιο αναλυτικά:

**• Apply Kubernetes resource** (Σχήμα Α.1): Λαμβάνει ως ορίσμα ένα αρχείο YAML που περιέχει ακριβώς ένα αντικείμενο Kubernetes. Στη συνέχεια, το υποβάλλει στον kubeapiserver της συστοιχίας Kubernetes που τϱέχει και το ίδιο το Kubeflow Pipelines (τϱέχοντας την εντολή *kubectl apply*). Ως έξοδος επιστϱέϕεται το όνοµα και το είδος του αντικειµένου που δηµιουϱγήϑηκε στο Kubernetes, καϑώς και το namespace στο οποίο ζει.

**• Delete Kubernetes resource** (Σχήμα Α.2): Λαμβάνει ως ορίσματα το είδος και το όνομα του αντικειμένου που θα διαγραφεί, καθώς και το namespace στο οποίο ζει. Εν συνεχεία, το διαγϱάϕει από το Kubernetes τϱέχοντας την εντολή *kubectl delete*.

Και τα 2 components εκτελούνται µέσα σε containers που τϱέχουν το *kubectl* image της bitnami [\[39\]](#page-60-7) (με προεγκατεστημένα το CLI client του Kubernetes, kubectl).

## <span id="page-40-0"></span>**4.2.2 ∆ιαχείϱιση Helm Charts**

Η δυνατότητα εγκατάστασης, αναβάθµισης και διαγραφής Helm Charts από το Kubernetes είναι πολύ χρήσιμη, και μπορεί επίσης να επιτευχθεί μέσω διοχετεύσεων Kubeflow. Πιο συγκεκριµένα:

- **Install or Upgrade Helm Chart** (Σχήμα Α.4): Παίρνει ως ορίσματα τη διεύθυνση (URL) ενός Helm αποθετηρίου, το όνοµα του αποθετηρίου, το όνοµα και την έκδοση του Helm Chart που ϑα εγκατασταθεί / αναβαθµιστεί, ένα αρχείο που περιέχει τα Helm Values, καθώς και το όνομα και namespace που θα ζει το Helm Chart. Εν συνεχεία, κατά πρώτον πϱοσϑέτει το αποθετήριο Helm στα αποθετήρια από τα οποία το helm cli client τραβάει Charts (µε την εντολη *helm repo add*), και ελέγχει ποια Charts υπάρχουν διαθέσιμα σε αυτό (με την εντολή helm repo update). Κατά δεύτερον, εγκαϑιστά το Chart στο namespace που Ϲητήϑηκε, εφόσον δεν είναι ήδη εγκατεστηµένο. Διαφορετικά, το αναβαθμίζει σε περίπτωση που υπάρχουν διαφορές στα Helm Values που δώϑηκαν ως είσοδος σε σύγκριση µε τα υπάρχοντα.
- **Uninstall Helm Chart** (Σχήμα Α.5): Δέχεται ως ορίσματα το όνομα του Helm Chart που θα απεγκατασταθεί, καθώς και το namespace στο οποίο ζει. Στη συνέχεια, το απεγκαϑιστά από το Kubernetes τϱέχοντας την εντολή *helm uninstall*.

Και τα 2 components εκτελούνται µέσα σε containers που τϱέχουν το δηµοϕιλές *helmkubectl* image [\[40\]](#page-60-8) του αποθετηρίου DockerHub (με προεγκατεστημέα τα CLI clients kubectl και helm).

### <span id="page-40-1"></span>**4.2.3 ΄Ελεγχος κατάστασης εκτέλεσης SparkApplications**

΄Οπως προαναφέρθηκε στην [υποενότητα 2.2.4,](#page-24-0) τα SparkApplications αποτελούν τα εξειδικευµένα αντικείµενα του Kubernetes τα οποία όταν υποβληθούν στον kube-apiserver, έχουν ως αποτέλεσµα την εκκίνηση µιας συστοιχίας Apache Spark. Προϋπόθεση ϕυσικά για να κατανοεί ο kube-apiserver τα συγκεκριµένα αντικείµενα αποτελεί η εγκατάσταση του spark-on-k8s operator. Για την ώρα, ας γίνει η υπόθεση ότι τηρούνται αυτές οι συνθήκες, και ότι κατά κάποιο τϱόπο έχει εκκινηθεί και εκτελείται µια συστοιχία Apache Spark πάνω στο Kubernetes.

Στα πλαίσια ενός Kubeflow Pipeline, η εκτέλεση µιας συστοιχίας Apache Spark δύναται να αποτελεί ένα µόνο ϐήµα σε µια σειϱά από διαδικασίες. Ενδέχεται λοιπόν κάποιο επόµενο

βήμα να πρέπει να περιμένει την ολοκλήρωση των εργασιών του Apache Spark για να λάβει κάποια αποτελέσματα ως είσοδο. Ακόμα όμως και να μην είναι αυτή η περίπτωση, εφόσον το Apache Spark έχει αναλάβει την εκτέλεση μιας αποστολής, πρέπει με κάποιο τρόπο να γίνει αντιληπτό αν την έϕεϱε εις πέϱας. Και αυτό πλήϱως αυτοµατοποιηµένα, µέσα από τη διοχέτευση Kubeflow και χωρίς ανθρώπινη παρέμβαση.

Για το σκοπό αυτό, αναπτύχϑηκε ένα ειδικό Kubeflow Pipelines component (**Verify SparkApplication's completion** - Σχήμα Α.3) το οποίο ελέγχει ανά τακτά διαστήματα (με τη µέϑοδο polling) την κατάσταση της συστοιχίας Apache Spark. Το component λαµϐάνει ως είσοδο το όνοµα του SparkApplication (που ισοδυναµεί µε το όνοµα της συστοιχίας), το namespace στο οποίο ζει, την επιθυμητή κατάσταση στην οποία πρέπει εν τέλει να επέλθει η συστοιχία και την 'πϱοϑεσµία' (timeout) που έχει για να συµϐεί αυτό. Εν συνεχεία, ελέγχει ανά 5 δευτεϱόλεπτα την κατάσταση της συστοιχίας µέσω του πεδίου status που πεϱιέχεται στο αντικέιμενο SparkApplication. Η πρόσβαση στο συγκεκριμένο πεδίο αποκτάται μέσω της εντολής *kubectl get*. Ο έλεγχος συνεχίζεται έως ότου η κατάσταση να είναι η επιθυμητή, ή να τελειώσει η προθεσμία. Ως έξοδος επιστρέφεται η κατάσταση του Apache Spark μετά το πέϱας του ελέγχου.

Στην πεϱίπτωση που ελέγχεται εφόσον το Apache Spark ολοκλήρωσε κανονικά τις εργασίες του (που είναι και ο λόγος που αναπτύχθηκε το συγκεκριµένο component), η επιϑυµητή κατάσταση λαµβάνει την τιµή *Complete*. ΄Οσον αϕοϱά το περιβάλλον εκτέλεσης του component, ισχύει ό,τι και για τα υπόλοιπα 2 Kubernetes components.

## <span id="page-41-0"></span>**4.3 Αυτοµατοποίηση κύκλου Ϲωής συστοιχιών Apache Spark**

Πλέον, είναι διαθέσιµα όλα τα απαϱαίτητα εργαλεία ώστε µέσω µιας διοχέτευσης Kubeflow να ελεγχθεί από την αρχή μέχρι το τέλος η ζωή μιας συστοιχίας Apache Spark.

Αρχικά, σκιαγραφούνται τα βήματα που πρέπει να εμπεριέχει μια διοχέτευση, ώστε στα πλαίσιά της να εκτελεστεί µια συστοιχία Apache Spark. Στόχος εδώ αποτελεί η κατάσταση του Kubernetes πϱιν και µετά το πέϱας της διοχέτευσης να είναι πανοµοιότυπη, δηλαδή να µην µείνουν 'υπολείµµατα' (οϱϕανά αντικέιµενα) στη συστοιχία.

- 1. Εγκατάσταση του spark-on-k8s operator: Όπως προαναφέρθηκε, για να μπορεί ο kube-apiserver να μεταχειριστεί αντικείμενα SparkApplication, θα πρέπει πρώτα να προστεθούν στο Kubernetes οι ορισμοί αυτών. Αυτό επιτυγχάνεται με την εγκατάσταση του operator.
- 2. Εκκίνηση συστοιχίας Apache Spark: Εδώ, υποβάλλεται στον kube-apiserver ένα SparkApplication. Αυτό έχει ως αποτέλεσµα την εκκίνηση µιας συστοιχίας Apache Spark.
- 3. Επικύρωση ολοκλήρωσης εργασιών του Apache Spark: Ελέγχεται ότι οι εργασίες που εκτελεί η συστοιχία ολοκληϱώϑηκαν επιτυχώς.
- 4. Απεγκατάσταση του spark-on-k8s operator: Καθώς στόχος είναι να µην αφεθούν υπολείµµατα στο Kubernetes, ϑα πϱέπει να αφαιρεθεί ο operator. Πλέον, το Kubernetes δεν κατανοεί αντικείµενα SparkApplication και δεν µποϱεί να εκκινήσει συστοιχίες Apache Spark (όπως και πριν την εκτέλεση της διοχέτευσης).

Εν συνεχεία, ϑα αναλυϑεί πώς πϱαγµατοποιείται κάϑε ϐήµα µέσα σε µια διοχέτευση, χϱησιµοποιώντας τα components που αναπτύχϑηκαν.

### <span id="page-42-0"></span>**4.3.1 Αντιστοίχηση σταδίων διοχέτευσης σε components**

#### **Εγκατάσταση του spark-on-k8s operator**

Ο ευκολότερος τρόπος που μπορεί να εγκατασταθεί ο spark-on-k8s operator είναι μέσω του Helm Chart που συντηϱείται από την ίδια οµάδα. ΄Αϱα, τα πϱάγµατα εδώ είναι απλά: χρησιμοποιείται το component **Install or Upgrade Helm Chart**, φροντίζοντας να περαστεί ως όϱισµα το αϱχείο µε τα επιϑυµητά Helm Values.

#### **Εκκίνηση συστοιχίας Apache Spark**

Η δυνατότητα να περιγραφεί η επιθυµητή συστοιχία µέσω ενός αντικειµένου SparkApplication καθιστά και εδώ ξεκάθαρη την προσέγγιση που ϑα ακολουθηθεί. Είναι εντυπωσιακό το ότι η δηµιουϱγία µιας ολόκληϱης συστοιχίας Apache Spark ισοδυναµεί µε την υποβολή ενός απλού YAML αρχείου στον kube-apiserver. Συνεπώς, χρησιµοποιείται το component **Apply Kubernetes resource**.

Στο σηµείο αυτό ϑεωρείται χϱήσιµο να γίνει µια σύντοµη παρένθεση, εστιάζοντας λίγο παραπάνω στη δοµή του εξειδικευµένου αντικειµένου SparkApplication. Τα σηµαντικότερα πεδία του (εμφωλιασμένα κάτω από το πεδίο spec) που καθορίζουν τους πόρους που θα διαθέτει και τις εργασίες που ϑα εκτελέσει η προκύπτουσα συστοιχία Apache Spark, παρατίϑενται παϱακάτω.

- driver: Κάτω από το πεδίο αυτό καταγράφονται παραμετροποιήσεις όπως τα όρια χϱήσης του driver Pod σε µνήµη και υπολογιστικούς πυϱήνες καθώς και ένα ή παραπάνω volumeMounts.
- executor: Στην ίδια λογική με το πεδίο driver, εδώ καταγράφονται παραμετροποιήσεις για τα executor Pods. **Μια σηµαντική επιπλέον επιλογή που δίνεται εδώ είναι να επιλεγεί ο αϱιϑµός των executor Pods.**
- image: Το Docker image που περιέχει την έκδοση Apache Spark που θα τρέχει η συστοιχία.
- mainApplicationFile: Το αρχείο που περιέχει το σύνολο των εργασιών που θα εκτελέσει η συστοιχία. Το αϱχείο αυτό είτε πϱοστίϑεται σε κάποιο Volume που στη συνέχεια γίνεται προσβάσιμο για τα Apache Spark Pods μέσω volumeMounts, ή μεταφορτώνεται από κάποιο υπολογιστικό νέϕος.
- type: Η προγραμματιστική γλώσσα στην οποία έχει συνταχθεί το παραπάνω αρχείο.

#### **Επικύϱωση ολοκλήϱωσης εϱγασιών του Apache Spark**

Εδώ, χϱησιµοποιείται απευϑείας το component **Verify SparkApplication's completion** που αναπτύχϑηκε αποκλειστικά για τον σκοπό αυτό.

#### **Απεγκατάσταση του spark-on-k8s operator**

Εϕόσον ο spark-on-k8s operator έχει εγκατασταθεί ύπο τη µοϱϕή Helm Chart, η απεγκατάστασή του ισοδυναµεί µε την αϕαίϱεση αυτού του Helm Chart (µε µία υποσηµείωση). Για την αϕαίϱεση του Helm Chart, χρησιµοποιείται το component **Uninstall Helm Chart**.

Παρατηρήθηκε ωστόσο ότι η απεγκατάσταση του συγκεκριμένου Helm Chart αφήνει ως υπόλειμμα ένα αντικέιμενο είδους ServiceAccount. Για την αφαίρεση του συγκεκριμένου αντικειμένου, επιστρατεύεται το component **Delete Kubernetes Resource**. Η διαγραφή του ServiceAccount πρέπει να γίνει αφού έχει ολοκληρωθεί η απεγκατάσταση του Helm Chart, πϱάγµα που έχει ληϕϑεί υπόψη κατά την ανάπτυξη του component **Uninstall Helm Chart** (έιναι blocking).

Συνεπώς, το συγκεκριμένο βήμα απαιτεί την σειριακή εκτέλεση 2 διαφορετικών Kubeflow Pipeline components, και ισοδυναμεί με 2 διακριτά στάδια εκτέλεσης.

## <span id="page-43-0"></span>**4.4 Ανάπτυξη δοκιµαστικής διοχέτευσης Kubeflow**

Για την πρακτική επίδειξη όσων αναπτύχθηκαν παραπάνω, κρίνεται σκόπιμη η δημιουργία και εκτέλεση μιας ενδεικτικής διοχέτευσης Kubeflow. Η δομή της περιγράφηκε αφαιρετικά στην [ενότητα 3.2,](#page-35-0) οπότε επόµενο ϐήµα αποτελεί η 'µετάϕϱασή' της σε µια ακολουθία ϐηµάτων στο Kubeflow. Αυτά παρατίθενται κατά σειϱά σειριακής εκτέλεσης στη συνέχεια.

- 1. **Φόρτωση και προπαρασκευή δεδομένων** (ενδεικτικά αναφέρεται ως **Preprocessing** component)
- 2. Εγκατάσταση του spark-on-k8s operator
- 3. Εκκίνηση συστοιχίας Apache Spark, που αναλαμβάνει την προπόνηση του μον**τέλου και την πρόβλεψη** (2 σειριακά components)
- 4. Επικύρωση ολοκλήρωσης εργασιών του Apache Spark
- 5. Απεγκατάσταση του spark-on-k8s operator (2 σειριακά components)

Η συγκεκριµένη διοχέτευση καταδεικνύει την ευκολία σχηµατισµού ϱοών εργασίας πάνω σε συστοιχίες Apache Spark. Όλη η ειδική παραμετροποίηση για τη διοχέτευση συμπυκνώνεται στα στάδια 1 και 3 (σηµειώνονται µε **bold**). Αυτά αποτελούν την κύϱια εστία ενδιαφέροντος στο εξής, αϕού τα υπόλοιπα έχουν ήδη επεξηγηθεί στην [ενότητα 4.3.](#page-41-0)

### <span id="page-43-1"></span>**4.4.1 Φόϱτωση και πϱοπαϱασκευή δεδοµένων**

#### **Φύση των δεδοµένων**

Προτού αναλυθεί το συγκεκριμένο στάδιο, αξίζει να γίνει μια σύντομη επιθεώρηση στα δεδομένα που βρίσκονται αποθηκευμένα στο HDFS (σε μορφή csv) και θα τροφοδοτήσουν τη διοχέτευση.

Ως οικοδοµικό µπλοκ ορίζεται µια γεωγραφική περιοχή στην οποία κατοικούν από 600 µέχϱι και 3000 άτοµα, µε 1425.5 άτοµα ανά µπλοκ κατά µέσο όϱο στο σύνολο των δεδομένων. Ακόμη, τα χαρακτηριστικά που δίνονται για κάθε μπλοκ είναι τα παρακάτω:

- Γεωγραφικό πλάτος του μπλοκ
- Γεωγραφικό μήκος του μπλοκ
- ∆ιάµεσος ηλικία των κατοίκων που απαϱτίϹουν το µπλοκ
- Άθροισμα αριθμού χώρων που διαθέτουν όλα τα οικήματα που απαρτίζουν το μπλοκ
- Άθροισμα αριθμού υπνοδωματίων που διαθέτουν όλα τα οικήματα που απαρτίζουν το µπλοκ
- Πληϑυσµός του µπλοκ
- Αϱιϑµός οικηµάτων του µπλοκ
- Διάμεσο εισόδημα των κατοίκων που απαρτίζουν το μπλοκ
- Διάμεση αξιά των οικημάτων που απαρτίζουν το μπλοκ (χαρακτηριστικό στόχος)

#### **Πεϱιϐάλλον εκτέλεσης**

Η φόρτωση και η προπαρασκευή των δεδομένων γίνεται χρησιμοποιώντας την προγραμµατιστική γλώσσα Python, µέσω δηλαδή ενός Python Kubeflow Pipeline component. Το συγκεκριμένο component εκτελείται μέσα σε Kubernetes container, που πρέπει να τρέχει ένα image με εγκατεστημένο τόσο το πακέτο Python, όσο και τις απαραίτητες βιβλιοθήκες (στην προκειμένη περίπτωση pandas και sklearn  $[41]$ ).

Για τον σκοπό αυτό, δηµιουϱγήϑηκε ένα Dockerfile που ϐασίζεται στο επίσηµο *python* image [\[42\]](#page-60-10) που ζει στο αποθετήριο Dockerhub και του προσθέτει επιπλέον τα απαραίτητα πακέτα. Εν συνεχεία, το image έγινε build τοπικά και μεταφορτώθηκε σε προσωπικό Dockerhub αποθετήριο.

#### **Ανάλυση της διαδικασίας**

Όσον αφορά τώρα τη μεθοδολογία που ακολουθήθηκε, συνοψίζεται παρακάτω.

- 1. Μεταϕόϱτωση των δεδοµένων από το HDFS, υποϐάλλοντας ένα GET αίτηµα (request) στο WebHDFS REST API
- 2. Δημιουργία ενός pandas dataframe
- 3. Αναγωγή των διαμέσων αξιών των οικημάτων σε εκατομμύρια δολάρια
- 4. Υπολογισμός και προσθήκη νέων χαρακτηριστικών στα δεδομένα (χώροι, υπνοδωμάτια και κάτοικοι ανά σπίτι)
- 5. Αϕαίϱεση των χαρακτηριστικών γεωγραφικό µήκος, γεωγραφικό πλάτος, διάµεσος ηλικία κατοίκων και συνολικός αριθμός χώρων
- 6. Κανονικοποίηση όλων των χαρακτηριστικών πέραν του χαρακτηριστικού στόχου
- <span id="page-44-0"></span>7. Αποϑήκευση των επεξεργασµένων δεδοµένων στο HDFS, µε POST request στο Web-HDFS.

## **4.4.2 Πϱοπόνηση του µοντέλου και πϱόϐλεψη**

#### **Πεϱιϐάλλον εκτέλεσης**

΄Οπως προαναφέρθηκε, η πϱοπόνηση του µοντέλου και η πρόβλεψη ϑα πραγµατοποιηθούν εντός µιας νεοσύστατης συστοιχίας Apache Spark. Ο τϱόπος που αυτή ϑα εκκινηθεί έχει αναλυθεί ήδη (µέσω αντικειµένου SparkApplication), οπότε ϑα γίνει επισκόπηση µόνο 2 θεμάτων με μεγαλύτερη λεπτομέρεια.

΄Οσον αϕοϱά το image που χρησιµοποιείται για τα containers, δηµιουργείται ένα Dockerfile που βασίζεται στο *spark-operator/spark-py* image [\[43\]](#page-60-11) που ζει στο ιδιωτικό αποθετήριο Docker του Google Cloud (με έκδοση **3.1.1**). Πάνω σε αυτό προστίθεται μία στρώση που περιέχει τις βιβλιοθήκες Python numpy  $[44]$  και koalas  $[45]$ . Παρομοίως με πριν, το image γίνεται build και µεταφορτώνεται σε προσωπικό αποθετήριο DockerHub.

΄Οσον αϕοϱά τον τϱόπο που ϕορτώνονται οι εργασίες που ϑα τρέξουν στη συστοιχία Apache Spark, καταγράφονται σε αρχείο Python το οποίο αποθηκεύεται µέσα σε ένα αντικείµενο Configmap (πρακτικά ένα key-value storage). Εν συνεχεία, τα περιεχόµενα του Configmap ϕορτώνονται σε ένα Volume, και το Volume αυτό εφάπτεται στα Apache Spark Pods. Πρακτικά λοιπόν, το αντικείμενο Configmap πρέπει να υποβληθεί στον kube-apiserver πϱιν από το SparkApplication, για να µπορέσει η συστοιχία Apache Spark να αντλήσει τις εργασίες που ϑα πϱέπει να εκτελέσει κατά τη σύστασή της. ΄Ετσι, το συγκεκριµένο στάδιο συµπεριλαµβάνει την σειριακή εκτέλεση 2 **Apply Kubernetes resource** components.

#### **Ανάλυση των εϱγασιών**

Για την προπόνηση του μοντέλου και την παραγωγή των προβλέψεων, έγιναν περιληπτικά τα εξής:

- ∆ηµιουϱγία SparkContext και µεταϕόϱτωση των προπαρασκευασµένων δεδοµένων από το HDFS
- Τυχαίος διαχωρισμός των δεδομένων σε προπονητικά και πραγματικά, με αναλογία 80/20
- Εφαρμογή μοντέλου γραμμικής παλινδρόμησης στο προπονητικό τμήμα
- Παραγωγή προβλέψεων και μετρικών αξιολόγησης της ακρίβειάς τους

### <span id="page-45-0"></span>**4.4.3 Εκτέλεση της διοχέτευσης**

Η διοχέτευση που περιγράφηκε καταχωρείται σε αρχείο Python, παραθέτοντας ένα-ένα τα components που ϑα πϱέπει να δηµιουϱγηϑούν και να τϱέξουν, καϑώς και τις µεταξύ τους εξαρτήσεις. Το αρχείο αυτό μεταγλωτίζεται και παράγεται ένα αντικέιμενο YAML, έτοιμο προς υποβολή στον kube-apiserver. Η υποβολή του γίνεται εκ νέου μέσω Python αρχείου, στο οποίο καθορίζονται και οι τιμές διαφόρων μεταβλητών.

Μέσω της γραφικής διεπαφής του Kubeflow (αλλά και αλληλεπίδρασης με το Kubernetes µέσω του kubectl) παϱακολουϑείται η ποϱεία εκτέλεσης της διοχέτευσης. Η τελική εικόνα της εκτέλεσης, όπως φαίνεται στη γραφική διεπαφή, φαίνεται στο Σχήμα 4.1.

<span id="page-46-0"></span>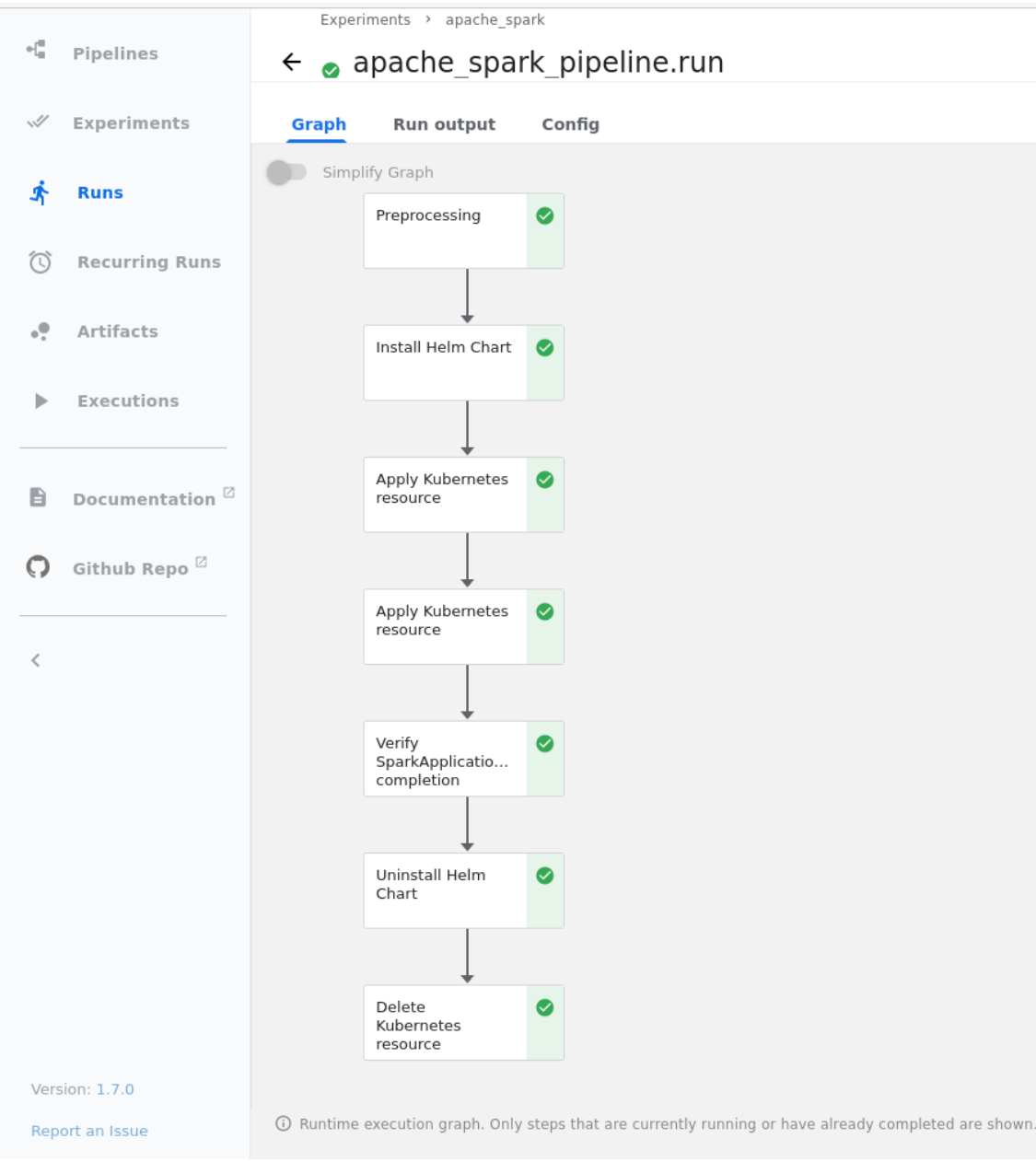

Σχηµα ΄ 4.1: *Επιτυχηµένη διοχέτευση Kubeflow*

<span id="page-48-0"></span>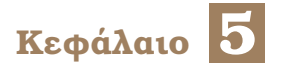

## **Συµπεράσµατα**

Σε αυτό το κεφάλαιο πραγματοποιείται μια σύντομη ανασκόπηση της εργασίας και των συνεισφορών που προέκυψαν από αυτή, και παραθέτονται πιθανές μελλοντικές επεκτάσεις της.

## <span id="page-48-1"></span>**5.1 Ανακεφαλαίωση και συνεισφορά**

Συνοψίζοντας, στα πλαίσια της παρούσας εργασίας σχεδιάστηκαν και υλοποιήθηκαν τα εξής:

- Kubeflow Pipelines components για τον χειρισμό Kubernetes αντικειμένων και Helm Charts. Τα components σχεδιάστηκαν ώστε να μπορούν να ενταχθούν σε οποιαδήποτε διοχέτευση Kubeflow γενικής χρήσης. Για τον λόγο αυτό, δημιουργήθηκε pull request στο αποϑετήϱιο Github των Kubeflow Pipelines, ώστε να ενταχϑεί µέϱος αυτών στα προτεινόμενα προς χρήση components [\[46\]](#page-60-14).
- Μια ακολουθία βημάτων Kubeflow μέσα από την οποία μπορεί να ελεγχθεί πλήρως αυτοµατοποιηµένα ο κύκλος Ϲωής συστοιχιών Apache Spark, οι οποίες ϑα εκτελούνται επιτόπια στη συστοιχία Kubernetes που τρέχει το Kubeflow. Η ακολουθία αυτή μπορεί εύκολα να ενταχθεί σε ροές μηχανικής μάθησης ή στατιστικης ανάλυσης.

## <span id="page-48-2"></span>**5.2 Μελλοντικό έϱγο**

Ως κλείσιµο της εϱγασίας, καταγϱάϕονται οϱισµένες κατευϑύνσεις που ϑα µποϱούσαν να λειτουργήσουν ως αφορμήσεις για την περαιτέρω επέκτασή της.

- Προσθήκη του χαρακτηριστικού της ατομικότητας στη διαχείριση του κύκλου ζωής του Apache Spark. Πιο συγκεκριμένα, αν κατά την εγκατάσταση ή την εκτέλεση των εργασιών του Apache Spark προκύψει κάποιο σφάλμα, θα πρέπει το Kubernetes να καθαρίζεται από όλα τα αντικείμενα που είχαν δημιουργηθεί μέχρι στιγμής προτού παυϑεί η διοχέτευση.
- ΄Οπως αναφέρθηκε στην [υποενότητα 4.3.1,](#page-42-0) κατά την περιγραφή µιας συστοιχίας Apache Spark σε ένα αντικείμενο SparkApplication, ο χρήστης πρέπει να καθορίσει έναν στατικό αριθµό απο executor Pods. Μια ιδέα είναι να µποϱεί να λειτουργήσει το

SparkApplication στη λογική ενός DeamonSet, δηµιουργώντας τόσα executor Pods όσοι και οι διαθέσιµοι κόµβοι του επιπέδου δεδοµένων. Η συγκεκριµένη αλλαγή είναι αρκετά δοµική και απαιτεί συνεισφορά στον κώδικα των Kubeflow Pipelines.

• Ενσωµάτωση µηχανισµού εποπτείας (observability) της κατάστασης εκτέλεσης της συστοιχίας Apache Spark µέσω γϱαϕικόυ περιβάλλοντος. Η εποπτεία αϕοϱά τόσο τα µηνύματα (logs) που εκκρίνει η συστοιχία κατά την εκτέλεσή της, όσο και διαγράμματα που καταγράφουν την χρήση πόρων και την υγεία της. Οι συγκεκριμένες προσθήκες ϑα µποϱούσαν να επιτευχθούν µέσω της στοίϐας τεχνολογιών (technology stack) Elasticsearch - (File)Beat - Kibana και Prometheus - Grafana [\[47,](#page-60-15) [48\]](#page-61-0), αντίστοιχα.

<span id="page-50-0"></span>Παραρτήματα

<span id="page-52-0"></span>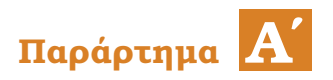

# **Kubeflow Pipelines components**

## <span id="page-52-1"></span>**A.1 Kubernetes components**

<span id="page-52-2"></span>

|          | 1 name: Apply Kubernetes resource                                                            |
|----------|----------------------------------------------------------------------------------------------|
|          | 2 inputs:                                                                                    |
| 3        | - {name: manifest, type: JsonObject}                                                         |
| 4        | outputs:                                                                                     |
| 5        | - {name: manifest output, type: JsonObject}                                                  |
| 6        | - {name: name, type: String}                                                                 |
| 7        | - {name: kind, type: String}                                                                 |
| 8        | - {name: namespace, type: String}                                                            |
| 9        | implementation:                                                                              |
| 10       | container:                                                                                   |
| 11       | image: bitnami/kubectl:1.21.5                                                                |
| 12       | command:                                                                                     |
| 13       | - bash                                                                                       |
| 14       | $-$ -exc                                                                                     |
| 15       |                                                                                              |
| 16       | manifest=\$0                                                                                 |
| 17       | manifest output path=\$1                                                                     |
| 18       | name output path=\$2                                                                         |
| 19       | kind output path=\$3                                                                         |
| 20       | namespace output path=\$4                                                                    |
| 21       | mkdir -p "\$(dirname "\$manifest output path")"                                              |
| 22       | mkdir -p "\$(dirname "\$name output path")"                                                  |
| 23       | mkdir -p "\$(dirname "\$kind output path")"                                                  |
| 24       | mkdir -p "\$(dirname "\$namespace output path")"                                             |
| 25       | kubectl apply -f "\$manifest" --output=json > "\$manifest output path"                       |
| 26       | < "\$manifest output path" jq '.metadata.name' --raw-output > "\$name output path"           |
| 27       | < "\$manifest_output_path" jq '.kind' --raw-output > "\$kind_output_path"                    |
| 28       | < "\$manifest output path" jq '.metadata.namespace' --raw-output > "\$namespace output path" |
| 29       | cat "\$manifest output path"                                                                 |
| 30       | - {inputPath: manifest}                                                                      |
| 31<br>32 | - {outputPath: manifest output}<br>- {outputPath: name}                                      |
|          |                                                                                              |
| 33       | - {outputPath: kind}                                                                         |

Σχηµα ΄ A.1: *Apply Kubernetes resource*

<span id="page-53-0"></span>

|    | 1 name: Delete Kubernetes resource                                     |
|----|------------------------------------------------------------------------|
|    | 2 inputs:                                                              |
|    | - {name: kind, type: String}                                           |
|    | - {name: name, type: String}                                           |
| 5  | - {name: namespace, type: String}                                      |
|    | 6 implementation:                                                      |
|    | container:                                                             |
| 8  | image: bitnami/kubectl:1.21.5                                          |
| 9  | command:                                                               |
| 10 | - bash                                                                 |
| 11 | $-$ -exc                                                               |
| 12 |                                                                        |
| 13 | kind=\$0                                                               |
| 14 | name=\$1                                                               |
| 15 | namespace=\$2                                                          |
| 16 | kubectl delete --wait=true --namespace "\$namespace" "\$kind" "\$name" |
| 17 | - {inputValue: kind}                                                   |
| 18 | - {inputValue: name}                                                   |
| 19 | - {inputValue: namespace}                                              |

Σχήμα Α.2: Delete Kubernetes resource

## <span id="page-54-0"></span>**A.2 Helm Chart components**

<span id="page-54-1"></span>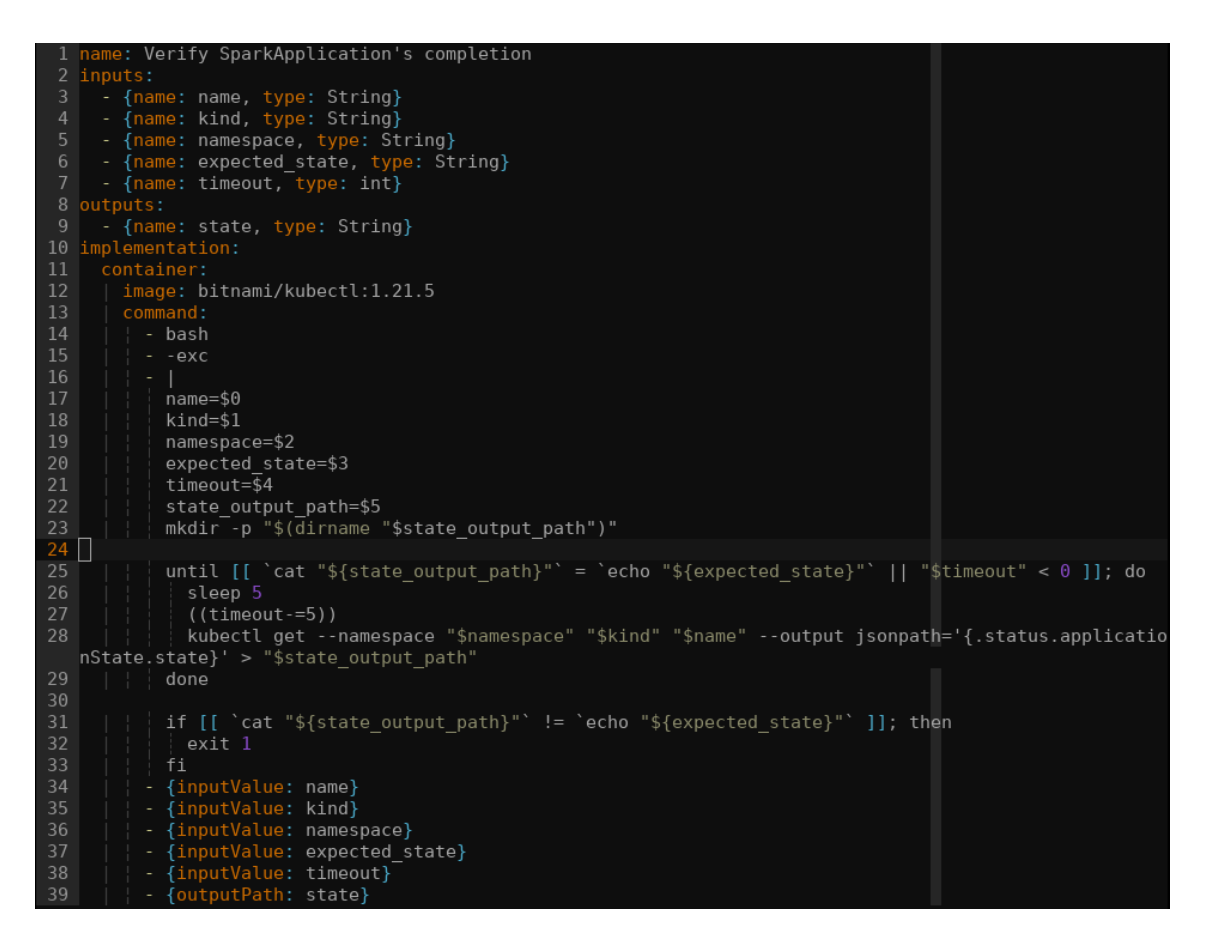

Σχηµα ΄ A.3: *Verify SparkApplication's completion*

## $\Pi$ αράρτημα Α'. Kubeflow Pipelines components

<span id="page-55-0"></span>

|                | 1 name: Install Helm Chart                                                                     |
|----------------|------------------------------------------------------------------------------------------------|
|                | 2 inputs:                                                                                      |
| 3              | - {name: helm repo url, type: String}                                                          |
| 4              | - {name: helm repo name, type: String}                                                         |
| 5              | - {name: helm chart name, type: String}                                                        |
| 6              | - {name: helm chart version, type: String}                                                     |
| $\overline{7}$ | - {name: helm values, type: JsonObject}                                                        |
| 8              | - {name: release name, type: String}                                                           |
| 9              | - {name: release namespace, type: String}                                                      |
| 10             | implementation:                                                                                |
| 11             | container:                                                                                     |
| 12             | image: dtzar/helm-kubectl:3.7.1                                                                |
| 13             | command:                                                                                       |
| 14             | - bash                                                                                         |
| 15             | $-$ -exc                                                                                       |
| 16             |                                                                                                |
| 17             | helm repo url=\$0                                                                              |
| 18             | helm repo name=\$1                                                                             |
| 19             | helm chart name=\$2                                                                            |
| 20             | helm chart version=\$3                                                                         |
| 21             | helm values=\$4                                                                                |
| 22             | release name=\$5                                                                               |
| 23             | release namespace=\$6                                                                          |
| 24             |                                                                                                |
| 25             | helm repo add "\$helm repo name" "\$helm repo url"                                             |
| 26             | helm repo update                                                                               |
| 27             | helm upgrade --install --namespace "\$release namespace" --create-namespace --debug --atomic - |
|                | -version "\$helm chart version" --values "\$helm values" "\$release name" "\$helm chart name"  |
| 28             | - {inputValue: helm repo url}                                                                  |
| 29             | - {inputValue: helm repo name}                                                                 |
| 30             | - {inputValue: helm chart name}                                                                |
| 31             | - {inputValue: helm chart version}                                                             |
| 32             | - {inputPath: helm values}                                                                     |
| 33             | - {inputValue: release name}                                                                   |
| 34             | - {inputValue: release namespace}                                                              |

 $\Sigma$ xήμα A.4: Install or Upgrade Helm Chart

<span id="page-56-0"></span>

|               | 1 name: Uninstall Helm Chart                                             |
|---------------|--------------------------------------------------------------------------|
|               | 2 inputs:                                                                |
| 3.            | - {name: release name, type: String}                                     |
|               | - {name: release namespace, type: String}                                |
|               | 5 implementation:                                                        |
| 6             | container:                                                               |
|               | image: dtzar/helm-kubectl:3.7.1                                          |
| 8             | command:                                                                 |
| 9             | - bash                                                                   |
| 10            | $-$ -exc                                                                 |
| - 11          |                                                                          |
| <sup>12</sup> | release name=\$0                                                         |
| 13            | release namespace=\$1                                                    |
| 14            |                                                                          |
| 15            | helm uninstall --wait --namespace "\$release namespace" "\$release name" |
| - 16          | - {inputValue: release name}                                             |
| 17            | - {inputValue: release namespace}                                        |

 $\Sigma$ xήμα A.5: Uninstall Helm Chart

## <span id="page-58-0"></span>**Βιβλιογραφία**

- <span id="page-58-1"></span>[1] *Kunernetes - Production-Grade Container Orchestration*. <https://kubernetes.io/>. Ηµεροµηνία πρόσβασης : 06-02-2022.
- <span id="page-58-2"></span>[2] Abhishek Verma, Luis Pedrosa, Madhukar R. Korupolu, David Oppenheimer, Eric Tune και John Wilkes. *Large-scale cluster management at Google with Borg*. *EuroSys '15: Tenth EuroSys Conference*, Bordeaux, France, 2015.
- <span id="page-58-3"></span>[3] *Kubeflow - The Machine Learning Toolkit for Kubernetes*. <https://www.kubeflow.org/>. Ηµεροµηνία πρόσβασης: 05-02-2022.
- <span id="page-58-4"></span>[4] *Kubeflow Pipelines Github repository*. <https://github.com/kubeflow/pipelines>. Ηµεϱοµηνία πρόσβασης : 07-02-2022.
- <span id="page-58-5"></span>[5] *Apache Spark - Unified engine for large-scale data analytics*. [https://spark.apache.](https://spark.apache.org/) [org/](https://spark.apache.org/). Ηµεροµηνία πρόσβασης: 07-02-2022.
- <span id="page-58-6"></span>[6] *The official Google Cloud web page*. <https://cloud.google.com/>. Ηµεροµηνία πρόσβασης : 07-02-2022.
- <span id="page-58-7"></span>[7] *The official Microsoft Azure web page*. <https://azure.microsoft.com/en-us/>. Ηµεροµηνία πρόσβασης : 04-02-2022.
- <span id="page-58-8"></span>[8] *The official Docker web page*. <https://www.docker.com/>. Ηµεροµηνία πρόσβασης: 07- 02-2022.
- <span id="page-58-9"></span>[9] *runc Github repository*. <https://github.com/opencontainers/runc>. Ηµεροµηνία πρόσβασης : 07-02-2022.
- <span id="page-58-10"></span>[10] *The JSON data interchange syntax*. [https://www.ecma-international.org/wp-content/](https://www.ecma-international.org/wp-content/uploads/ECMA-404_2nd_edition_december_2017.pdf) [uploads/ECMA-404\\_2nd\\_edition\\_december\\_2017.pdf](https://www.ecma-international.org/wp-content/uploads/ECMA-404_2nd_edition_december_2017.pdf). Ημερομηνία πρόσβασης: 06-02-2022.
- <span id="page-58-11"></span>[11] *Dockerfile syntax reference*. <https://docs.docker.com/engine/reference/builder/>. Ηµεροµηνία πρόσβασης : 07-02-2022.
- <span id="page-58-12"></span>[12] *DockerHub - Container Image Library*. <https://hub.docker.com/>. Ηµεροµηνία πρόσβασης : 05-02-2022.
- <span id="page-58-13"></span>[13] *The official git web page*. <https://git-scm.com/>. Ηµεροµηνία πρόσβασης: 07-02-2022.
- <span id="page-58-14"></span>[14] *The official YAML web page*. <https://yaml.org/>. Ηµεροµηνία πρόσβασης: 05-02-2022.
- <span id="page-59-0"></span>[15] *The official etcd web page*. <https://etcd.io/>. Ηµεροµηνία πρόσβασης: 04-02-2022.
- <span id="page-59-1"></span>[16] *The official containerd web page*. <https://containerd.io/>. Ηµεροµηνία πρόσβασης: 04-02-2022.
- <span id="page-59-2"></span>[17] *cri-o - Lightweight Container Runtime for Kubernetes*. <https://cri-o.io/>. Ηµεροµηνία πρόσβασης: 07-02-2022.
- <span id="page-59-3"></span>[18] *Container ecosystem analysis*. [https://www.tutorialworks.com/difference-docker](https://www.tutorialworks.com/difference-docker-containerd-runc-crio-oci/)[containerd-runc-crio-oci/](https://www.tutorialworks.com/difference-docker-containerd-runc-crio-oci/). Ηµεροµηνία πρόσβασης : 05-02-2022.
- <span id="page-59-4"></span>[19] *The official NetApp web page*. <https://www.netapp.com/>. Ηµεροµηνία πρόσβασης: 04- 02-2022.
- <span id="page-59-5"></span>[20] Sage Weil, Scott A. Brandt, Ethan L. Miller, Darrell D. E. Long και Carlos Maltzahn. *Ceph: A Scalable, High-Performance Distributed File System*. *Proceedings of the 7th Conference on Operating Systems Design and Implementation*, Seattle, WA, 2006.
- <span id="page-59-6"></span>[21] *Elastic Cloud on Kubernetes (ECK) Github repository*. [https://github.com/elastic/](https://github.com/elastic/cloud-on-k8s) [cloud-on-k8s](https://github.com/elastic/cloud-on-k8s). Ηµεροµηνία πρόσβασης: 04-02-2022.
- <span id="page-59-7"></span>[22] *spark-on-k8s operator Github repository*. [https://github.com/GoogleCloudPlatform/](https://github.com/GoogleCloudPlatform/spark-on-k8s-operator) [spark-on-k8s-operator](https://github.com/GoogleCloudPlatform/spark-on-k8s-operator). Ηµεροµηνία πρόσβασης : 07-02-2022.
- <span id="page-59-8"></span>[23] *Kubespray Github repository*. <https://github.com/kubernetes-sigs/kubespray>. Ηµεροµηνία πρόσβασης : 05-02-2022.
- <span id="page-59-9"></span>[24] *Ansible Github repository*. <https://github.com/ansible/ansible>. Ηµεροµηνία πρόσβασης : 07-02-2022.
- <span id="page-59-10"></span>[25] *Helm - The package manager for Kubernetes*. <https://helm.sh/>. Ηµεροµηνία πρόσβασης : 06-02-2022.
- <span id="page-59-11"></span>[26] *The official Python web page*. <https://www.python.org/>. Ηµεροµηνία πρόσβασης: 07- 02-2022.
- <span id="page-59-12"></span>[27] *The MapReduce Wikipedia web page*. <https://en.wikipedia.org/wiki/MapReduce>. Ηµεϱοµηνία πρόσβασης : 03-02-2022.
- <span id="page-59-13"></span>[28] *The official Java web page*. <https://www.java.com/en/>. Ηµεροµηνία πρόσβασης: 05- 02-2022.
- <span id="page-59-14"></span>[29] *The Scala programming language web page*. <https://www.scala-lang.org/>. Ηµεροµηνία πρόσβασης : 05-02-2022.
- <span id="page-59-15"></span>[30] *The official R project web page*. <https://www.r-project.org>. Ηµεροµηνία πρόσβασης: 05-02-2022.
- <span id="page-59-16"></span>[31] *The official Python's pandas library web page*. <https://pandas.pydata.org/>. Ηµεροµηνία πρόσβασης : 07-02-2022.
- <span id="page-60-0"></span>[32] *The official Apache Hadoop YARN web page*. [https://hadoop.apache.org/docs/stable/](https://hadoop.apache.org/docs/stable/hadoop-yarn/hadoop-yarn-site/YARN.html) [hadoop-yarn/hadoop-yarn-site/YARN.html](https://hadoop.apache.org/docs/stable/hadoop-yarn/hadoop-yarn-site/YARN.html). Ηµεροµηνία πρόσβασης: 02-02-2022.
- <span id="page-60-1"></span>[33] *The official Hadoop Distributed File System web page*. [https://hadoop.apache.org/](https://hadoop.apache.org/docs/r1.2.1/hdfs_design.html) [docs/r1.2.1/hdfs\\_design.html](https://hadoop.apache.org/docs/r1.2.1/hdfs_design.html). Ηµεροµηνία πρόσβασης: 05-02-2022.
- <span id="page-60-2"></span>[34] *Openstack - Open Source Cloud Computing Infrastructure*. <https://www.openstack.org/>. Ηµεροµηνία πρόσβασης: 07-02-2022.
- <span id="page-60-3"></span>[35] *The 1990's California Housing dataset*. [https://www.dcc.fc.up.pt/~ltorgo/Regression/](https://www.dcc.fc.up.pt/~ltorgo/Regression/cal_housing.html) [cal\\_housing.html](https://www.dcc.fc.up.pt/~ltorgo/Regression/cal_housing.html). Ηµεροµηνία πρόσβασης: 05-02-2022.
- <span id="page-60-4"></span>[36] *The official Project Calico web page*. <https://www.tigera.io/project-calico/>. Ηµεροµηνία πρόσβασης : 07-02-2022.
- <span id="page-60-5"></span>[37] *Ingress NGINX Controller Github repository*. [https://github.com/kubernetes/ingress](https://github.com/kubernetes/ingress-nginx)[nginx](https://github.com/kubernetes/ingress-nginx). Ηµεροµηνία πρόσβασης: 05-02-2022.
- <span id="page-60-6"></span>[38] *Role-Based Access Control in Kubernetes*. [https://kubernetes.io/docs/reference/](https://kubernetes.io/docs/reference/access-authn-authz/rbac/) [access-authn-authz/rbac/](https://kubernetes.io/docs/reference/access-authn-authz/rbac/). Ηµεροµηνία πρόσβασης : 07-02-2022.
- <span id="page-60-7"></span>[39] *Bitnami's kubectl Docker image on DockerHub*. [https://hub.docker.com/r/bitnami/](https://hub.docker.com/r/bitnami/kubectl) [kubectl](https://hub.docker.com/r/bitnami/kubectl). Ηµεροµηνία πρόσβασης: 05-02-2022.
- <span id="page-60-8"></span>[40] *Popular Docker image on DockerHub containing helm and kubectl*. [https://hub.docker.](https://hub.docker.com/r/dtzar/helm-kubectl/) [com/r/dtzar/helm-kubectl/](https://hub.docker.com/r/dtzar/helm-kubectl/). Ηµεροµηνία πρόσβασης: 06-02-2022.
- <span id="page-60-9"></span>[41] *The official Python's sklearn library web page*. <https://scikit-learn.org/stable/>. Ηµεροµηνία πρόσβασης : 07-02-2022.
- <span id="page-60-10"></span>[42] *The official Python Docker image on DockerHub*. [https://hub.docker.com/\\_/python](https://hub.docker.com/_/python). Ηµεροµηνία πρόσβασης: 07-02-2022.
- <span id="page-60-11"></span>[43] *The official Apache Spark Docker image (bundled with pyspark) on Google Cloud Platfrorm container registry*. [https://console.cloud.google.com/gcr/images/spark](https://console.cloud.google.com/gcr/images/spark-operator/global/spark-py)[operator/global/spark-py](https://console.cloud.google.com/gcr/images/spark-operator/global/spark-py). Ηµεροµηνία πρόσβασης : 06-02-2022.
- <span id="page-60-12"></span>[44] *The official Python's numpy library web page*. <https://numpy.org/>. Ηµεροµηνία πρόσβασης : 06-02-2022.
- <span id="page-60-13"></span>[45] *Databricks' Koalas Github repository*. <https://github.com/databricks/koalas>. Ηµεροµηνία πρόσβασης : 07-02-2022.
- <span id="page-60-14"></span>[46] *Pull Request on Kubeflow Pipelines repository to incorporate Helm Chart components*. <https://github.com/kubeflow/pipelines/pull/7236>. Ηµεροµηνία πρόσβασης : 07-02- 2022.
- <span id="page-60-15"></span>[47] *The official Prometheus web page*. <https://prometheus.io/>. Ηµεροµηνία πρόσβασης: 06-02-2022.

<span id="page-61-0"></span>[48] *The official Grafana web page*. <https://grafana.com/>. Ηµεροµηνία πρόσβασης: 07-02- 2022.